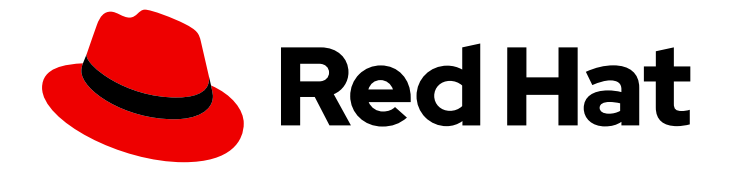

# Red Hat OpenStack Platform 16.0

# Bare Metal Provisioning

Install, Configure, and Use the Bare Metal Service (Ironic)

Last Updated: 2020-04-06

Install, Configure, and Use the Bare Metal Service (Ironic)

OpenStack Team rhos-docs@redhat.com

# Legal Notice

Copyright © 2020 Red Hat, Inc.

The text of and illustrations in this document are licensed by Red Hat under a Creative Commons Attribution–Share Alike 3.0 Unported license ("CC-BY-SA"). An explanation of CC-BY-SA is available at

http://creativecommons.org/licenses/by-sa/3.0/

. In accordance with CC-BY-SA, if you distribute this document or an adaptation of it, you must provide the URL for the original version.

Red Hat, as the licensor of this document, waives the right to enforce, and agrees not to assert, Section 4d of CC-BY-SA to the fullest extent permitted by applicable law.

Red Hat, Red Hat Enterprise Linux, the Shadowman logo, the Red Hat logo, JBoss, OpenShift, Fedora, the Infinity logo, and RHCE are trademarks of Red Hat, Inc., registered in the United States and other countries.

Linux ® is the registered trademark of Linus Torvalds in the United States and other countries.

Java ® is a registered trademark of Oracle and/or its affiliates.

XFS ® is a trademark of Silicon Graphics International Corp. or its subsidiaries in the United States and/or other countries.

MySQL<sup>®</sup> is a registered trademark of MySQL AB in the United States, the European Union and other countries.

Node.js ® is an official trademark of Joyent. Red Hat is not formally related to or endorsed by the official Joyent Node.js open source or commercial project.

The OpenStack ® Word Mark and OpenStack logo are either registered trademarks/service marks or trademarks/service marks of the OpenStack Foundation, in the United States and other countries and are used with the OpenStack Foundation's permission. We are not affiliated with, endorsed or sponsored by the OpenStack Foundation, or the OpenStack community.

All other trademarks are the property of their respective owners.

# Abstract

This guide provides procedures for installing, configuring, and using the Bare Metal service in the overcloud of a Red Hat OpenStack Platform environment.

# Table of Contents

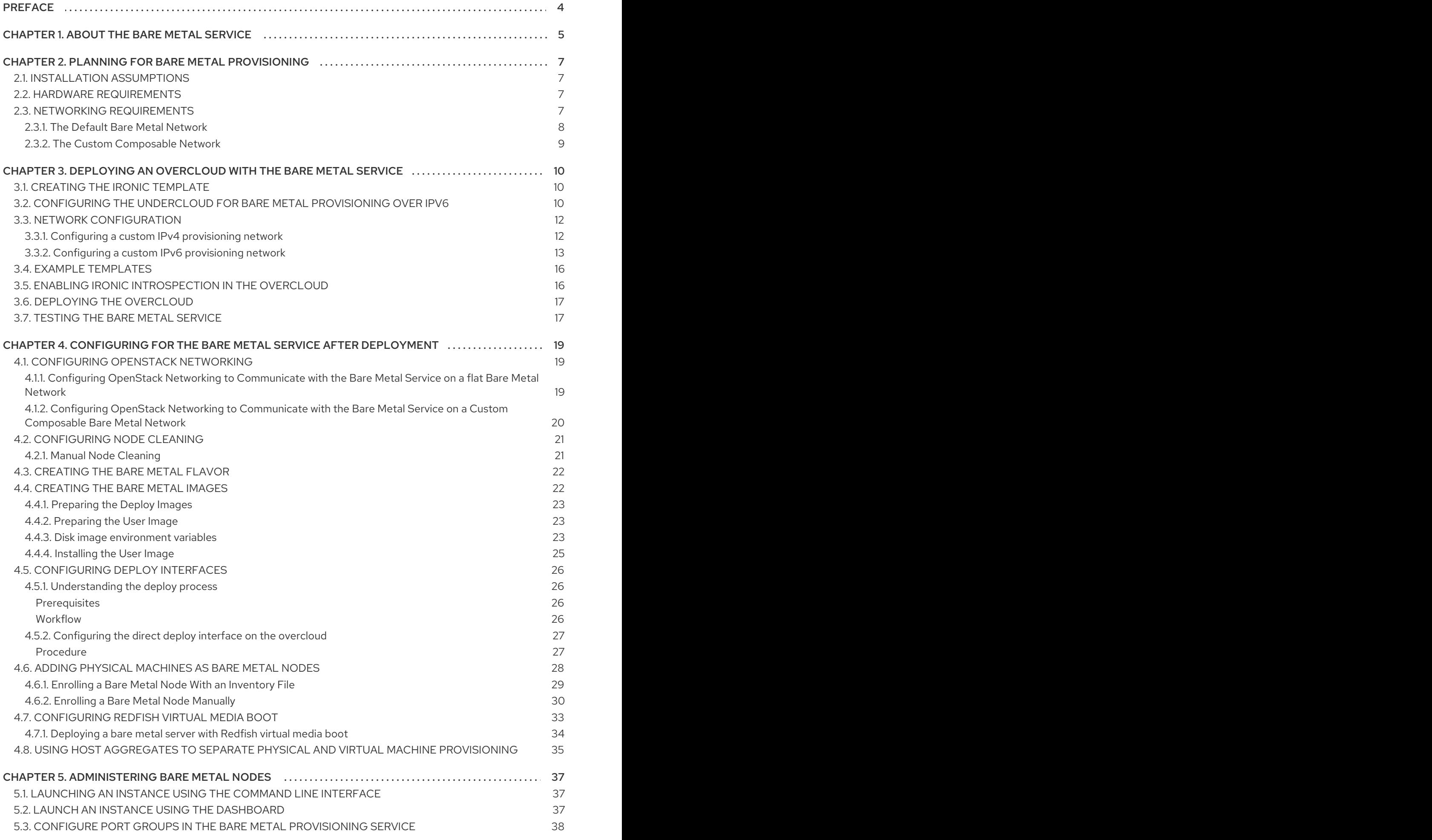

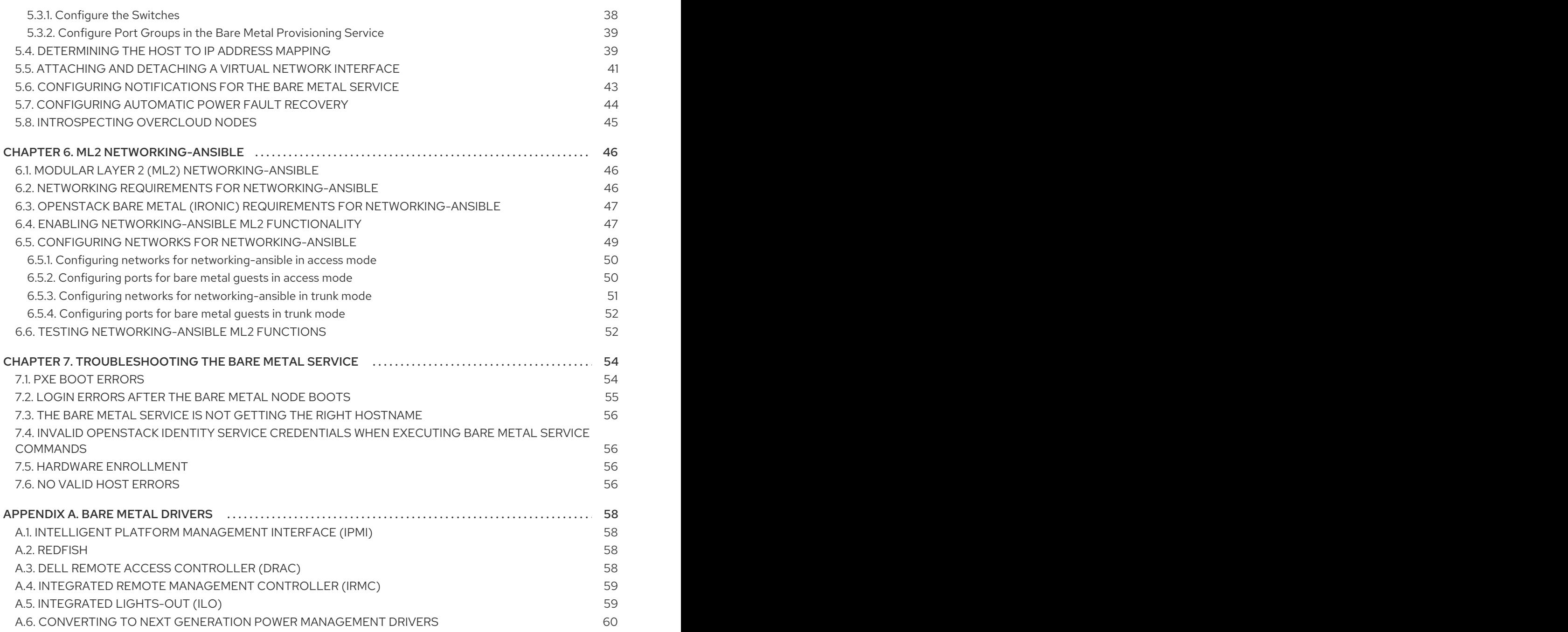

# PREFACE

<span id="page-7-0"></span>This document provides instructions for installing and configuring the Bare Metal service (ironic) in the overcloud, and using the service to provision and manage physical machines for end users.

The Bare Metal service components are also used by the Red Hat OpenStack Platform director, as part of the undercloud, to provision and manage the bare metal nodes that make up the OpenStack environment (the overcloud). For more information about how the director uses the Bare Metal service, see the *Director [Installation](https://access.redhat.com/documentation/en-us/red_hat_openstack_platform/16.0/html-single/director_installation_and_usage/) and Usage* guide.

# CHAPTER 1. ABOUT THE BARE METAL SERVICE

<span id="page-8-0"></span>The OpenStack Bare Metal service (ironic) provides the components required to provision and manage physical machines for end users. The Bare Metal service in the overcloud interacts with the following OpenStack services:

- OpenStack Compute (nova) provides scheduling, tenant quotas, IP assignment, and a userfacing API for virtual machine instance management, while the Bare Metal service provides the administrative API for hardware management.
- OpenStack Identity (keystone) provides request authentication and assists the Bare Metal service in locating other OpenStack services.
- OpenStack Image service (glance) manages images and image metadata.
- OpenStack Networking (neutron) provides DHCP and network configuration.
- OpenStack Object Storage (swift) is used by certain drivers to expose temporary URLs to images.

The Bare Metal service uses iPXE to provision physical machines. The following diagram outlines how the OpenStack services interact during the provisioning process when a user launches a new machine with the default drivers.

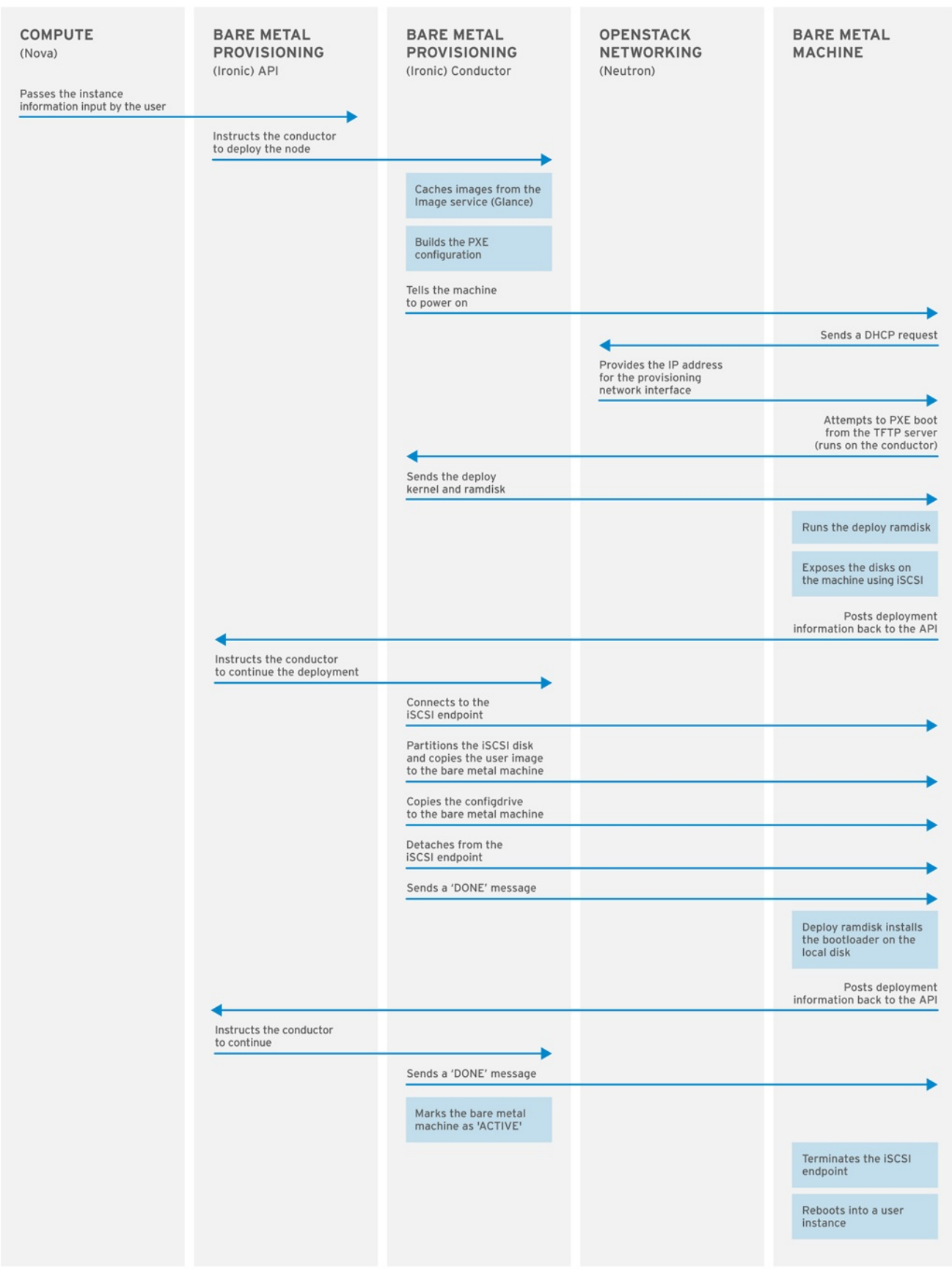

**OPENSTACK 377593 1215** 

# <span id="page-10-0"></span>CHAPTER 2. PLANNING FOR BARE METAL PROVISIONING

This chapter outlines the requirements for configuring the Bare Metal service, including installation assumptions, hardware requirements, and networking requirements.

# <span id="page-10-1"></span>2.1. INSTALLATION ASSUMPTIONS

This guide assumes that you have installed the director on the undercloud node, and are ready to install the Bare Metal service along with the rest of the overcloud. For more information on installing the director, see Installing the [Undercloud.](https://access.redhat.com/documentation/en-us/red_hat_openstack_platform/16.0/html-single/director_installation_and_usage/#chap-Installing_the_Undercloud)

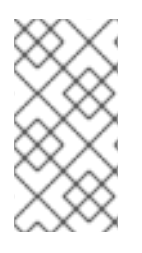

### **NOTE**

The Bare Metal service in the overcloud is designed for a trusted tenant environment, as the bare metal nodes have direct access to the control plane network of your OpenStack installation. If you implement a custom composable network for Ironic services in the overcloud, users do not need to access the control plane.

# <span id="page-10-2"></span>2.2. HARDWARE REQUIREMENTS

### Overcloud Requirements

The hardware requirements for an overcloud with the Bare Metal service are the same as for the standard overcloud. For more information, see Overcloud [Requirements](https://access.redhat.com/documentation/en-us/red_hat_openstack_platform/16.0/html-single/director_installation_and_usage/#sect-Overcloud_Requirements) in the *Director Installation and Usage* guide.

### Bare Metal Machine Requirements

The hardware requirements for bare metal machines that will be provisioned vary depending on the operating system you are installing.

- For Red Hat Enterprise Linux 8, see the Red Hat Enterprise Linux 8 [Performing](https://access.redhat.com/documentation/en-us/red_hat_enterprise_linux/8/html/performing_a_standard_rhel_installation/) a standard RHEL installation .
- For Red Hat Enterprise Linux 7, see the Red Hat Enterprise Linux 7 [Installation](https://access.redhat.com/documentation/en-US/Red_Hat_Enterprise_Linux/7/html-single/Installation_Guide/index.html) Guide .
- For Red Hat Enterprise Linux 6, see the Red Hat Enterprise Linux 6 [Installation](https://access.redhat.com/documentation/en-US/Red_Hat_Enterprise_Linux/6/html-single/Installation_Guide/index.html) Guide .

All bare metal machines that you want to provision require the following:

- A NIC to connect to the bare metal network.
- A power management interface (for example, IPMI) connected to a network reachable from the **ironic-conductor** service. By default, **ironic-conductor** runs on all of the controller nodes, unless you are using composable roles and running **ironic-conductor** elsewhere.
- PXE boot on the bare metal network. Disable PXE boot on all other NICs in the deployment.

# <span id="page-10-3"></span>2.3. NETWORKING REQUIREMENTS

### The bare metal network:

This is a private network that the Bare Metal service uses for the following operations:

The provisioning and management of bare metal machines on the overcloud.

- Cleaning bare metal nodes before and between deployments.
- Tenant access to the bare metal nodes.

The bare metal network provides DHCP and PXE boot functions to discover bare metal systems. This network must use a native VLAN on a trunked interface so that the Bare Metal service can serve PXE boot and DHCP requests.

You can configure the bare metal network in two ways:

- Use a flat bare metal network for Ironic Conductor services. This network must route to the Ironic services on the control plane. If you define an isolated bare metal network, the bare metal notes cannot PXE boot.
- Use a custom composable network to implement Ironic services in the overcloud.

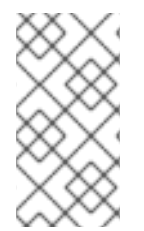

### **NOTE**

The Bare Metal service in the overcloud is designed for a trusted tenant environment, as the bare metal nodes have direct access to the control plane network of your OpenStack installation. If you implement a custom composable network for Ironic services in the overcloud, users do not need to access the control plane.

### Network tagging:

- The control plane network (the director's provisioning network) is always untagged.
- The bare metal network must be untagged for provisioning, and must also have access to the Ironic API.
- Other networks may be tagged.

### Overcloud controllers:

The controller nodes with the Bare Metal service must have access to the bare metal network.

### Bare metal nodes:

The NIC which the bare metal node is configured to PXE-boot from must have access to the bare metal network.

### <span id="page-11-0"></span>2.3.1. The Default Bare Metal Network

In this architecture, the bare metal network is separated from the control plane network. The bare metal network is a flat network that also acts as the tenant network.

- The bare metal network is created by the OpenStack operator. This network requires a route to the director provisioning network.
- Ironic users have access to the public OpenStack APIs, and to the bare metal network. Since the bare metal network is routed to the director's provisioning network, users also have indirect access to the control plane.
- Ironic uses the bare metal network for node cleaning.

### Default bare metal network architecture diagram

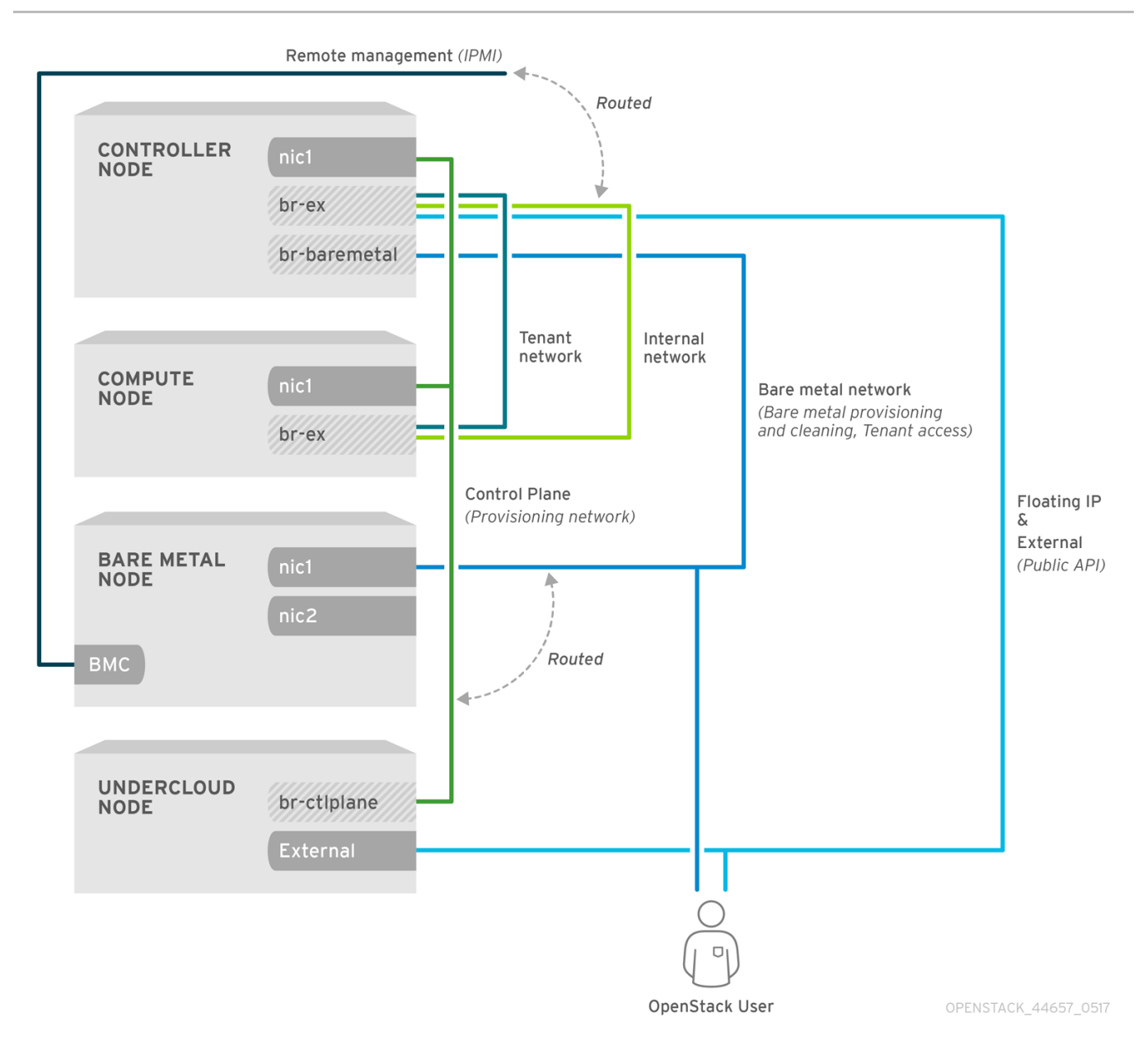

### <span id="page-12-0"></span>2.3.2. The Custom Composable Network

In this architecture, the bare metal network is a custom composable network that does not have access to the control plane. Creating this network might be preferable if you want to limit access to the control plane.

- The custom composable bare metal network is created by the OpenStack operator.
- $\bullet$ Ironic users have access to the public OpenStack APIs, and to the custom composable bare metal network.
- Ironic uses the custom composable bare metal network for node cleaning. :leveloffset: +1  $\bullet$

# <span id="page-13-0"></span>CHAPTER 3. DEPLOYING AN OVERCLOUD WITH THE BARE METAL SERVICE

For full details about overcloud deployment with the director, see Director [Installation](https://access.redhat.com/documentation/en-us/red_hat_openstack_platform/16.0/html-single/director_installation_and_usage/#sect-Creating_the_Overcloud_CLI) and Usage. This chapter covers only the deployment steps specific to ironic.

# <span id="page-13-1"></span>3.1. CREATING THE IRONIC TEMPLATE

Use an environment file to deploy the overcloud with the Bare Metal service enabled. A template is located on the director node at **/usr/share/openstack-tripleo-heattemplates/environments/services/ironic-overcloud.yaml**.

### Filling in the template

Additional configuration can be specified either in the provided template or in an additional yaml file, for example **~/templates/ironic.yaml**.

For a hybrid deployment with both bare metal and virtual instances, you must add **AggregateInstanceExtraSpecsFilter** to the list of **NovaSchedulerDefaultFilters**. If you have not set **NovaSchedulerDefaultFilters** anywhere, you can do so in ironic.yaml. For an example, see Section 3.4, "Example [Templates"](#page-19-0).

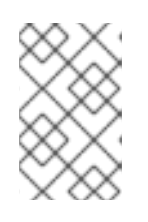

### **NOTE**

If you are using SR-IOV, NovaSchedulerDefaultFilters is already set in **tripleoheat-templates/environments/neutron-sriov.yaml**. Append **AggregateInstanceExtraSpecsFilter** to this list.

- The type of cleaning that occurs before and between deployments is set by **IronicCleaningDiskErase**. By default, this is set to 'full' by **deployment/ironic/ironicconductor-container-puppet.yaml**. Setting this to 'metadata' can substantially speed up the process, as it cleans only the partition table, however, since the deployment will be less secure in a multi-tenant environment, you should do this only in a trusted tenant environment.
- You can add drivers with the **IronicEnabledDrivers** parameter. By default, **ipmi**, **idrac** and **ilo** are enabled.

For a full list of configuration parameters, see Bare [Metal](https://access.redhat.com/documentation/en-us/red_hat_openstack_platform/16.0/html-single/overcloud_parameters/index#bare-metal-ironic-parameters) in the *Overcloud Parameters* guide.

# <span id="page-13-2"></span>3.2. CONFIGURING THE UNDERCLOUD FOR BARE METAL PROVISIONING OVER IPV6

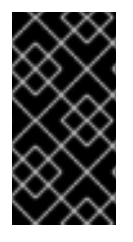

### IMPORTANT

This feature is available in this release as a *Technology Preview*, and therefore is not fully supported by Red Hat. It should only be used for testing, and should not be deployed in a production environment. For more information about Technology Preview features, see Scope of [Coverage](https://access.redhat.com/support/offerings/production/scope_moredetail) Details.

If you have IPv6 nodes and infrastructure, you can configure the undercloud and the provisioning network to use IPv6 instead of IPv4 so that director can provision and deploy Red Hat OpenStack Platform onto IPv6 nodes. However, there are some considerations:

- Stateful DHCPv6 is available only with a limited set of UEFI firmware. For more information, see Bugzilla [#1575026.](https://bugzilla.redhat.com/show_bug.cgi?id=1575026)
- Dual stack IPv4/6 is not available.
- Tempest validations might not perform correctly.
- IPv4 to IPv6 migration is not available during upgrades.

Modify the **undercloud.conf** file to enable IPv6 provisioning in Red Hat OpenStack Platform.

#### Prerequisites

An IPv6 address on the undercloud. For more [information,](https://access.redhat.com/documentation/en-us/red_hat_openstack_platform/16.0/html-single/ipv6_networking_for_the_overcloud/index#sect-pre-Configuring_an_IPv6_on_the_Undercloud) see Configuring an IPv6 address on the undercloud in the *IPv6 Networking for the Overcloud* guide.

#### Procedure

- 1. Copy the sample **undercloud.conf** file, or modify your existing **undercloud.conf** file.
- 2. Set the following parameter values in the **undercloud.conf** file:
	- a. Set **ipv6\_address\_mode** to **dhcpv6-stateless** or **dhcpv6-stateful** if your NIC supports stateful DHCPv6 with Red Hat OpenStack Platform. For more information about stateful DHCPv6 availability, see Bugzilla [#1575026](https://bugzilla.redhat.com/show_bug.cgi?id=1575026).
	- b. Set **enable\_routed\_networks** to **true** if you do not want the undercloud to create a router on the provisioning network. In this case, the data center router must provide router advertisements. Otherwise, set this value to **false**.
	- c. Set **local\_ip** to the IPv6 address of the undercloud.
	- d. Use IPv6 addressing for the undercloud interface parameters **undercloud\_public\_host** and **undercloud\_admin\_host**.
	- e. In the **[ctlplane-subnet]** section, use IPv6 addressing in the following parameters:
		- **cidr**
		- **dhcp\_start**
		- **dhcp\_end**
		- **gateway**
		- **inspection\_iprange**
	- f. In the **[ctlplane-subnet]** section, set an IPv6 nameserver for the subnet in the dns nameservers parameter.

```
ipv6_address_mode = dhcpv6-stateless
enable_routed_networks: false
local ip = <i>ipv6</i>-address>undercloud admin host = 
undercloud public host = <ipv6-address>
```
[ctlplane-subnet]

cidr = <ipv6-address>::<ipv6-mask> dhcp\_start =  $<$ ipv6-address> dhcp  $end = *ipv6*-address>$ dns nameservers =  $$  $g$ ateway =  $\langle$ ipv6-address $\rangle$ inspection\_iprange = <ipv6-address>,<ipv6-address>

# <span id="page-15-0"></span>3.3. NETWORK CONFIGURATION

If you use the default flat bare metal network, you must create a bridge **br-baremetal** for ironic to use. You can specify this in an additional template:

### **~/templates/network-environment.yaml**

parameter\_defaults: NeutronBridgeMappings: datacentre:br-ex,baremetal:br-baremetal NeutronFlatNetworks: datacentre,baremetal

You can configure this bridge either in the provisioning network (control plane) of the controllers, so that you can reuse this network as the bare metal network, or add a dedicated network. The configuration requirements are the same, however the bare metal network cannot be VLAN-tagged, as it is used for provisioning.

### **~/templates/nic-configs/controller.yaml**

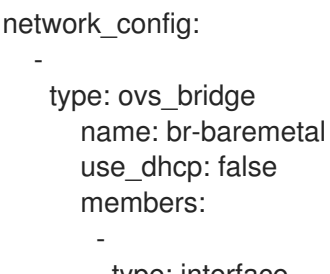

type: interface name: eth1

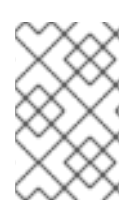

### **NOTE**

The Bare Metal service in the overcloud is designed for a trusted tenant environment, as the bare metal nodes have direct access to the control plane network of your OpenStack installation.

# <span id="page-15-1"></span>3.3.1. Configuring a custom IPv4 provisioning network

The default flat provisioning network can introduce security concerns in a customer environment as a tenant can interfere with the undercloud network. To prevent this risk, you can configure a custom composable bare metal provisioning network for ironic services that does not have access to the control plane:

1. Configure the shell to access Identity as the administrative user:

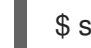

\$ source ~/stackrc

2. Copy the **network\_data.yaml** file:

(undercloud) [stack@host01 ~]\$ cp /usr/share/openstack-tripleo-heattemplates/network\_data.yaml .

3. Edit the new **network data.yaml** file and add a new network for IPv4 overcloud provisioning:

# custom network for overcloud provisioning - name: OcProvisioning name\_lower: oc\_provisioning vip: true vlan: 205 ip\_subnet: '172.23.3.0/24' allocation\_pools: [{'start': '172.23.3.10', 'end': '172.23.3.200'}]

- 4. Update the **network\_environments.yaml** and **nic-configs/controller.yaml** files to use the new network.
	- a. In the **network\_environments.yaml** file, remap Ironic networks:

ServiceNetMap: IronicApiNetwork: oc\_provisioning IronicNetwork: oc\_provisioning

b. In the **nic-configs/controller.yaml** file, add an interface and necessary parameters:

\$network\_config: - type: vlan vlan\_id: get\_param: OcProvisioningNetworkVlanID addresses: - ip\_netmask: get\_param: OcProvisioningIpSubnet

5. Copy the **roles\_data.yaml** file:

(undercloud) [stack@host01 ~]\$ cp /usr/share/openstack-tripleo-heattemplates/roles\_data.yaml .

6. Edit the new **roles\_data.yaml** and add the new network for the controller:

networks: ... OcProvisioning: subnet: oc\_provisioning\_subnet

7. Include the new **network data.yaml** and **roles data.yaml** files in the deploy command:

-n /home/stack/network\_data.yaml \ -r /home/stack/roles\_data.yaml \

<span id="page-16-0"></span>3.3.2. Configuring a custom IPv6 provisioning network

<span id="page-17-0"></span>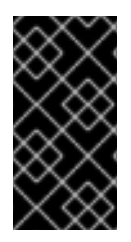

### IMPORTANT

This feature is available in this release as a *Technology Preview*, and therefore is not fully supported by Red Hat. It should only be used for testing, and should not be deployed in a production environment. For more information about Technology Preview features, see Scope of [Coverage](https://access.redhat.com/support/offerings/production/scope_moredetail) Details.

Create a custom IPv6 provisioning network to provision and deploy the overcloud over IPv6.

### Procedure

1. Configure the shell to access Identity as the administrative user:

\$ source ~/stackrc

2. Copy the **network data.yaml** file:

\$ cp /usr/share/openstack-tripleo-heat-templates/network\_data.yaml .

3. Edit the new **network\_data.yaml** file and add a new network for overcloud provisioning:

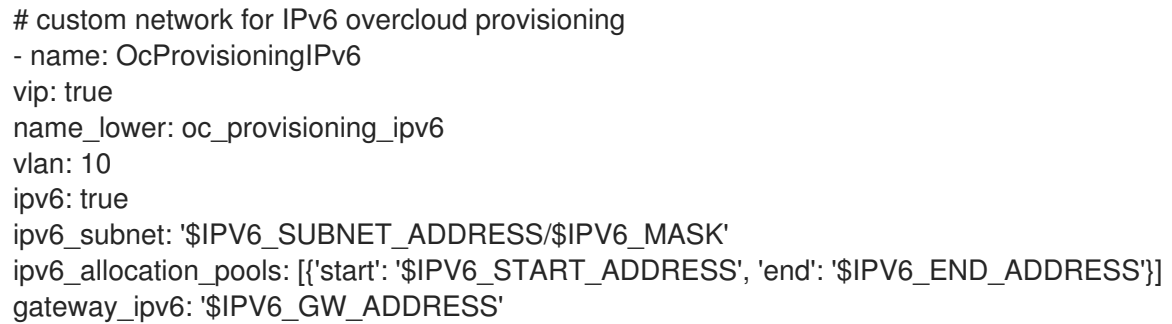

- Replace **\$IPV6\_ADDRESS** with the IPv6 address of your IPv6 subnet.
- Replace **\$IPV6 MASK** with the IPv6 network mask for your IPv6 subnet.
- **Replace \$IPV6\_START\_ADDRESS** and **\$IPV6\_END\_ADDRESS** with the IPv6 range that you want to use for address allocation.
- **•** Replace \$IPV6 GW ADDRESS with the IPv6 address of your gateway.
- 4. Create a new file **network-environment.yaml** and define IPv6 settings for the provisioning network:

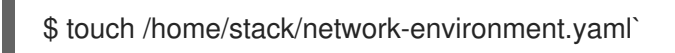

a. Remap the ironic networks to use the new IPv6 provisioning network:

ServiceNetMap: IronicApiNetwork: oc\_provisioning\_ipv6 IronicNetwork: oc\_provisioning\_ipv6

b. Set the **IronicIpVersion** parameter to **6**:

parameter\_defaults: IronicIpVersion: 6

c. Set the **RabbitIPv6**, **MysqlIPv6**, and **RedisIPv6** parameters to **True**:

parameter\_defaults: RabbitIPv6: True MysqlIPv6: True RedisIPv6: True

d. Set the **ControlPlaneSubnetCidr** parameter to the subnet IPv6 mask length for the provisioning network:

parameter\_defaults: ControlPlaneSubetCidr: '64'

e. Set the **ControlPlaneDefaultRoute** parameter to the IPv6 address of the gateway router for the provisioning network:

parameter\_defaults: ControlPlaneDefaultRoute: <ipv6-address>

5. Add an interface and necessary parameters to the **nic-configs/controller.yaml** file:

\$network\_config: - type: vlan vlan\_id: get\_param: OcProvisioningIPv6NetworkVlanID addresses: - ip\_netmask: get\_param: OcProvisioningIPv6IpSubnet

6. Copy the **roles\_data.yaml** file:

(undercloud) [stack@host01 ~]\$ cp /usr/share/openstack-tripleo-heattemplates/roles\_data.yaml .

7. Edit the new **roles\_data.yaml** and add the new network for the controller:

networks: ... - OcProvisioningIPv6

When you deploy the overcloud, include the new network data.yaml and roles data.yaml files in the deployment command with the **-n** and **-r** options, and the **network-environment.yaml** file with the **-e** option:

\$ sudo openstack overcloud deploy --templates \ ... -n /home/stack/network\_data.yaml \ -r /home/stack/roles\_data.yaml \

- -e /home/stack/network-environment.yaml
- ...

For more information about IPv6 network configuration, see [Configuring](https://access.redhat.com/documentation/en-us/red_hat_openstack_platform/16.0/html-single/ipv6_networking_for_the_overcloud/index#configuring_the_network) the network in the *IPv6 Networking for the Overcloud* guide.

# <span id="page-19-0"></span>3.4. EXAMPLE TEMPLATES

The following is an example template file. This file might not meet the requirements of your environment. Before using this example, ensure that it does not interfere with any existing configuration in your environment.

#### **~/templates/ironic.yaml**

parameter\_defaults:

NovaSchedulerDefaultFilters:

- RetryFilter
- AggregateInstanceExtraSpecsFilter
- AvailabilityZoneFilter
- RamFilter
- DiskFilter
- ComputeFilter
- ComputeCapabilitiesFilter
- ImagePropertiesFilter

IronicCleaningDiskErase: metadata

In this example:

- The **AggregateInstanceExtraSpecsFilter** allows both virtual and bare metal instances, for a hybrid deployment.
- Disk cleaning that is done before and between deployments erases only the partition table (metadata).

# <span id="page-19-1"></span>3.5. ENABLING IRONIC INTROSPECTION IN THE OVERCLOUD

To enable Bare Metal introspection, include both the following files in the deploy command:

#### For deployments using**OVN**

- ironic-overcloud.yaml
- ironic-inspector.yaml

#### For deployments using**OVS**

- ironic.yaml
- ironic-inspector.yaml

You can find these files in the **/usr/share/openstack-tripleo-heat-templates/environments/services** directory. Use the following example to include configuration details for the ironic inspector that correspond to your environment:

parameter\_defaults: IronicInspectorSubnets: - ip\_range: 192.168.101.201,192.168.101.250 IPAImageURLs: '["http://192.168.24.1:8088/agent.kernel", "http://192.168.24.1:8088/agent.ramdisk"]' IronicInspectorInterface: 'br-baremetal'

### **IronicInspectorSubnets**

This parameter can contain multiple ranges and works with both spine and leaf.

### **IPAImageURLs**

This parameter contains details about the IPA kernel and ramdisk. In most cases, you can use the same images that you use on the undercloud. If you omit this parameter, place alternatives on each controller.

### **IronicInspectorInterface**

Use this parameter to specify the bare metal network interface.

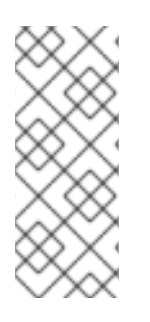

### **NOTE**

If you use a composable Ironic or IronicConductor role, you must include the **IronicInspector** service in the Ironic role in your roles file.

ServicesDefault: OS::TripleO::Services::IronicInspector

# <span id="page-20-0"></span>3.6. DEPLOYING THE OVERCLOUD

To enable the Bare Metal service, include your ironic environment files with the **-e** option when deploying or redeploying the overcloud, along with the rest of your overcloud configuration.

For example:

\$ openstack overcloud deploy \

- --templates \
- -e ~/templates/node-info.yaml \
- -e /usr/share/openstack-tripleo-heat-templates/environments/network-isolation.yaml \
- -e ~/templates/network-environment.yaml \
- -e /usr/share/openstack-tripleo-heat-templates/environments/services/ironic-overcloud.yaml \
- -e ~/templates/ironic.yaml \

For more information about deploying the overcloud, see [Deployment](https://access.redhat.com/documentation/en-us/red_hat_openstack_platform/16.0/html-single/director_installation_and_usage/index#deployment-command-options) command options and Including [Environment](https://access.redhat.com/documentation/en-us/red_hat_openstack_platform/16.0/html-single/director_installation_and_usage/#sect-Including_Environment_Files_in_Overcloud_Creation) Files in Overcloud Creation in the *Director Installation and Usage* guide.

For more information about deploying the overcloud over IPv6, see Setting up your [environment](https://access.redhat.com/documentation/en-us/red_hat_openstack_platform/16.0/html-single/ipv6_networking_for_the_overcloud/index#setting_up_your_environment) and Creating the [overcloud](https://access.redhat.com/documentation/en-us/red_hat_openstack_platform/16.0/html-single/ipv6_networking_for_the_overcloud/index#creating_the_overcloud) in the *IPv6 Networking for the Overcloud* guide.

# <span id="page-20-1"></span>3.7. TESTING THE BARE METAL SERVICE

You can use the OpenStack Integration Test Suite to validate your Red Hat OpenStack deployment. For more information, see the [OpenStack](https://access.redhat.com/documentation/en-us/red_hat_openstack_platform/16.0/html-single/openstack_integration_test_suite_guide/) Integration Test Suite Guide .

Additional Ways to Verify the Bare Metal Service:

### Additional Ways to Verify the Bare Metal Service:

1. Configure the shell to access Identity as the administrative user:

\$ source ~/overcloudrc

2. Check that the **nova-compute** service is running on the controller nodes:

\$ openstack compute service list -c Binary -c Host -c Status

3. If you have changed the default ironic drivers, ensure that the required drivers are enabled:

\$ openstack baremetal driver list

4. Ensure that the ironic endpoints are listed:

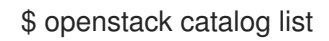

# <span id="page-22-0"></span>CHAPTER 4. CONFIGURING FOR THE BARE METAL SERVICE AFTER DEPLOYMENT

This section describes the steps necessary to configure your overcloud after deployment.

# <span id="page-22-1"></span>4.1. CONFIGURING OPENSTACK NETWORKING

Configure OpenStack Networking to communicate with the Bare Metal service for DHCP, PXE boot, and other requirements. You can configure the bare metal network in two ways:

- Use a flat bare metal network for Ironic Conductor services. This network must route to the Ironic services on the control plane network.
- Use a custom composable network to implement Ironic services in the overcloud.

Follow the procedures in this section to configure OpenStack Networking for a single flat network for provisioning onto bare metal, or to configure a new composable network that does not rely on an unused isolated network or a flat network. The configuration uses the ML2 plug-in and the Open vSwitch agent.

Perform all steps in the following procedure on the server that hosts the OpenStack Networking service, while logged in as the root user.

# <span id="page-22-2"></span>4.1.1. Configuring OpenStack Networking to Communicate with the Bare Metal Service on a flat Bare Metal Network

1. Configure the shell to access Identity as the administrative user:

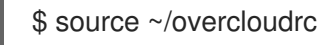

2. Create the flat network over which to provision bare metal instances:

```
$ openstack network create \
 --provider-network-type flat \
 --provider-physical-network baremetal \
 --share NETWORK_NAME
```
Replace *NETWORK* NAME with a name for this network. The name of the physical network over which the virtual network is implemented (in this case **baremetal**) was set earlier in the **~/templates/network-environment.yaml** file, with the parameter **NeutronBridgeMappings**.

### 3. Create the subnet on the flat network:

```
$ openstack subnet create \
 --network NETWORK_NAME\
 --subnet-range NETWORK_CIDR \
-ip-version 4 \
--gateway GATEWAY_IP \
 --allocation-pool start=START_IP,end=END_IP \
--dhcp SUBNET_NAME
```
Replace the following values:

● Replace *SUBNET\_NAME* with a name for the subnet.

- **•** Replace *NETWORK\_NAME* with the name of the provisioning network that you created in the previous step.
- Replace *NETWORK* CIDR with the Classless Inter-Domain Routing (CIDR) representation of the block of IP addresses that the subnet represents. The block of IP addresses specified by the range starting with *START\_IP* and ending with *END\_IP* must fall within the block of IP addresses specified by NETWORK\_CIDR.
- Replace *GATEWAY\_IP* with the IP address or host name of the router interface that acts as the gateway for the new subnet. This address must be within the block of IP addresses specified by *NETWORK\_CIDR*, but outside of the block of IP addresses specified by the range starting with *START\_IP* and ending with *END\_IP*.
- Replace *START\_IP* with the IP address that denotes the start of the range of IP addresses within the new subnet from which floating IP addresses will be allocated.
- Replace *END IP* with the IP address that denotes the end of the range of IP addresses within the new subnet from which floating IP addresses will be allocated.
- 4. Create a router for the network and subnet to ensure that the OpenStack Networking Service serves metadata requests:

\$ openstack router create ROUTER\_NAME

Replace **ROUTER NAME** with a name for the router.

5. Attach the network to the new router:

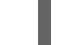

\$ openstack router add network *ROUTER\_NAME NETWORK*

Replace *ROUTER\_NAME* with the name of your router, and replace *NETWORK* with the ID or name of the network that you created previously.

6. Attach the subnet to the new router:

\$ openstack router add subnet *ROUTER\_NAME BAREMETAL\_SUBNET*

Replace *ROUTER\_NAME* with the name of your router and *BAREMETAL\_SUBNET* with the ID or name of the subnet that you created previously. This allows the metadata requests from **cloudinit** to be served and the node configured.

### <span id="page-23-0"></span>4.1.2. Configuring OpenStack Networking to Communicate with the Bare Metal Service on a Custom Composable Bare Metal Network

1. Create a vlan network with a VlanID that matches the **OcProvisioning** network that you create during deployment. Name the new network **provisioning** to match the default name of the cleaning network.

(overcloud) [stack@host01 ~]\$ openstack network create \

--share \

- --provider-network-type vlan \
- --provider-physical-network datacentre \
- --provider-segment 205 provisioning

If the name of the overcloud network is not **provisioning**, log in to the controller and run the following commands to rename and restart the network:

heat-admin@overcloud-controller-0 ~]\$ sudo vi /var/lib/config-data/puppetgenerated/ironic/etc/ironic/ironic.conf

heat-admin@overcloud-controller-0 ~]\$ sudo podman restart ironic\_conductor

# <span id="page-24-0"></span>4.2. CONFIGURING NODE CLEANING

By default, the Bare Metal service is set to use a network named **provisioning** for node cleaning. However, network names are not unique in OpenStack Networking, so it is possible for a tenant to create a network with the same name, causing a conflict with the Bare Metal service. Therefore, it is recommended to use the network UUID instead.

1. Configure cleaning by providing the provider network UUID on the controller running the Bare Metal Service:

**~/templates/ironic.yaml**

parameter\_defaults: IronicCleaningNetwork: *UUID*

Replace *UUID* with the UUID of the bare metal network that you create in the previous steps.

You can find the UUID with the **openstack network show** command:

openstack network show *NETWORK\_NAME* -f value -c id

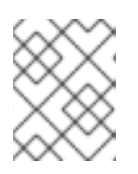

### **NOTE**

You must perform this configuration after the initial overcloud deployment, because the UUID for the network is not available beforehand.

- 2. Apply the changes by redeploying the overcloud with the **openstack overcloud deploy** command as described in Section 3.6, "Deploying the [Overcloud".](#page-20-0)
- 3. Uncomment the following line and replace **<None>** with the UUID of the bare metal network:

cleaning\_network = <None>

4. Restart the Bare Metal service:

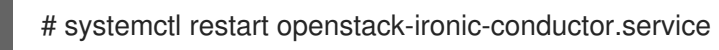

Redeploying the overcloud with **openstack overcloud deploy** reverts any manual changes, so ensure that you have added the cleaning configuration to **~/templates/ironic.yaml** (described in the previous step) before you next use the **openstack overcloud deploy** command.

# <span id="page-24-1"></span>4.2.1. Manual Node Cleaning

To initiate node cleaning manually, the node must be in the **manageable** state.

Node cleaning has two modes:

Metadata only clean - Removes partitions from all disks on a given node. This is a faster clean cycle, but less secure since it erases only partition tables. Use this mode only on trusted tenant environments.

Full clean - Removes all data from all disks, using either ATA secure erase or by shredding. This can take several hours to complete.

To initiate a **metadata** clean:

\$ openstack baremetal node clean UUID \ --clean-steps '[{"interface": "deploy", "step": "erase\_devices\_metadata"}]'

To initiate a **full** clean:

\$ openstack baremetal node clean \_UUID\_ \ --clean-steps '[{"interface": "deploy", "step": "erase\_devices"}]'

Replace *UUID* with the UUID of the node that you want to clean.

After a successful cleaning, the node state returns to **manageable**. If the state is **clean failed**, inspect the **last error** field for the cause of failure.

# <span id="page-25-0"></span>4.3. CREATING THE BARE METAL FLAVOR

You must create a flavor to use as a part of the deployment. The specifications (memory, CPU, and disk) of this flavor must be equal to or less than the hardware specifications of your bare metal node.

1. Configure the shell to access Identity as the administrative user:

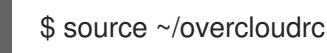

2. List existing flavors:

\$ openstack flavor list

3. Create a new flavor for the Bare Metal service:

```
$ openstack flavor create \
 --id auto --ram RAM \
--vcpus VCPU --disk DISK \
--property baremetal=true \
 --public baremetal
```
Replace **RAM** with the amount of memory, **VCPU** with the number of vCPUs and **DISK** with the disk storage value. The property **baremetal** is used to distinguish bare metal from virtual instances.

4. Verify that the new flavor is created with the correct values:

\$ openstack flavor list

# <span id="page-25-1"></span>4.4. CREATING THE BARE METAL IMAGES

The deployment requires two sets of images:

- The deploy image is used by the Bare Metal service to boot the bare metal node and copy a user image onto the bare metal node. The deploy image consists of the **kernel** image and the **ramdisk** image.
- The user image is the image deployed onto the bare metal node. The user image also has a **kernel** image and **ramdisk** image, but additionally, the user image contains a **main** image. The main image is either a root partition, or a whole-disk image.
	- A whole-disk image is an image that contains the partition table and boot loader. The Bare Metal service does not control the subsequent reboot of a node deployed with a whole-disk image as the node supports localboot.
	- o A root partition image contains only the root partition of the operating system. If you use a root partition, after the deploy image is loaded into the Image service, you can set the deploy image as the node boot image in the node properties. A subsequent reboot of the node uses netboot to pull down the user image.

The examples in this section use a root partition image to provision bare metal nodes.

### <span id="page-26-0"></span>4.4.1. Preparing the Deploy Images

You do not have to create the deploy image as it was already used when the overcloud was deployed by the undercloud. The deploy image consists of two images - the kernel image and the ramdisk image:

/tftpboot/agent.kernel /tftpboot/agent.ramdisk

These images are often in the home directory, unless you have deleted them, or unpacked them elsewhere. If they are not in the home directory, and you still have the **rhosp-director-images-ipa** package installed, these images are in the **/usr/share/rhosp-director-images/ironic-python-agent\*.tar** file.

Extract the images and upload them to the Image service:

```
$ openstack image create \
```
- --container-format aki \
- --disk-format aki \

```
--public \
```
--file ./tftpboot/agent.kernel bm-deploy-kernel

```
$ openstack image create \
```

```
--container-format ari \
```

```
--disk-format ari \
```

```
--public \
```
--file ./tftpboot/agent.ramdisk bm-deploy-ramdisk

# <span id="page-26-1"></span>4.4.2. Preparing the User Image

The final image that you need is the user image that will be deployed on the bare metal node. User images also have a kernel and ramdisk, along with a main image. To download and install these packages, you must first configure whole disk image environment variables to suit your requirements.

# <span id="page-26-2"></span>4.4.3. Disk image environment variables

As a part of the disk image building process, the director requires a base image and registration details to obtain packages for the new overcloud image. Define these attributes with the following Linux environment variables.

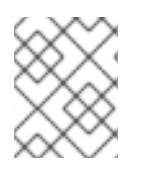

### **NOTE**

The image building process temporarily registers the image with a Red Hat subscription and unregisters the system when the image building process completes.

To build a disk image, set Linux environment variables that suit your environment and requirements:

#### DIB\_LOCAL\_IMAGE

Sets the local image that you want to use as the basis for your whole disk image.

#### REG\_ACTIVATION\_KEY

Use an activation key instead of login details as part of the registration process.

#### REG\_AUTO\_ATTACH

Defines whether to attach the most compatible subscription automatically.

#### REG\_BASE\_URL

The base URL of the content delivery server that contains packages for the image. The default Customer Portal Subscription Management process uses **https://cdn.redhat.com**. If you use a Red Hat Satellite 6 server, set this parameter to the base URL of your Satellite server.

#### REG\_ENVIRONMENT

Registers to an environment within an organization.

#### REG\_METHOD

Sets the method of registration. Use **portal** to register a system to the Red Hat Customer Portal. Use **satellite** to register a system with Red Hat Satellite 6.

#### REG\_ORG

The organization where you want to register the images.

#### REG\_POOL\_ID

The pool ID of the product subscription information.

#### REG\_PASSWORD

Sets the password for the user account that registers the image.

#### REG\_REPOS

A comma-separated string of repository names. Each repository in this string is enabled through **subscription-manager**.

#### **REG\_SAT\_URL**

The base URL of the Satellite server to register overcloud nodes. Use the Satellite HTTP URL and not the HTTPS URL for this parameter. For example, use <http://satellite.example.com> and not [https://satellite.example.com.](https://satellite.example.com)

### **REG\_SERVER\_URL**

Sets the host name of the subscription service to use. The default host name is for the Red Hat Customer Portal at **subscription.rhn.redhat.com**. If you use a Red Hat Satellite 6 server, set this parameter to the host name of your Satellite server.

#### REG\_USER

Sets the user name for the account that registers the image.

### <span id="page-28-0"></span>4.4.4. Installing the User Image

- 1. Download the Red Hat Enterprise Linux KVM guest image from the [Customer](https://access.redhat.com/downloads/content/479) Portal (requires login).
- 2. Define DIB\_LOCAL\_IMAGE as the downloaded image:

```
$ export DIB_LOCAL_IMAGE=rhel-8.0-x86_64-kvm.qcow2
```
3. Set your registration information. If you use Red Hat Customer Portal, you must configure the following information:

\$ export REG\_USER='USER\_NAME' \$ export REG\_PASSWORD='PASSWORD' \$ export REG\_AUTO\_ATTACH=true \$ export REG\_METHOD=portal \$ export https\_proxy='IP\_address:port' (if applicable) \$ export http\_proxy='IP\_address:port' (if applicable)

If you use Red Hat Satellite, you must configure the following information:

\$ export REG\_USER='USER\_NAME' \$ export REG\_PASSWORD='PASSWORD' \$ export REG\_SAT\_URL='<SATELLITE URL>' \$ export REG\_ORG='<SATELLITE ORG>' \$ export REG\_ENV='<SATELLITE ENV>' \$ export REG\_METHOD=<METHOD>

If you have any offline repositories, you can define DIB\_YUM\_REPO\_CONF as local repository configuration:

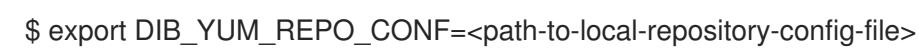

4. Create the user images using the **diskimage-builder** tool:

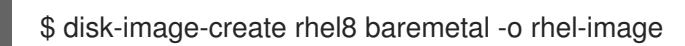

This command extracts the kernel as **rhel-image.vmlinuz** and initial ramdisk as **rhelimage.initrd**.

- 5. Upload the images to the Image service:
	- \$ KERNEL\_ID=\$(openstack image create \ --file rhel-image.vmlinuz --public \ --container-format aki --disk-format aki \ -f value -c id rhel-image.vmlinuz) \$ RAMDISK ID=\$(openstack image create \ --file rhel-image.initrd --public \ --container-format ari --disk-format ari \ -f value -c id rhel-image.initrd) \$ openstack image create \ --file rhel-image.qcow2 --public \ --container-format bare \
	- --disk-format qcow2 \

--property kernel\_id=\$KERNEL\_ID \ --property ramdisk\_id=\$RAMDISK\_ID \ rhel-image

# <span id="page-29-0"></span>4.5. CONFIGURING DEPLOY INTERFACES

When provisioning bare metal nodes, the Ironic service on the overcloud writes a base operating system image to the disk on the bare metal node. By default, the deploy interface mounts the image on an iSCSI mount and then copies the image to disk on each node. Alternatively, you can use direct deploy, which writes disk images from a HTTP location directly to disk on bare metal nodes.

### <span id="page-29-1"></span>4.5.1. Understanding the deploy process

Deploy interfaces have a critical role in the provisioning process. Deploy interfaces orchestrate the deployment and define the mechanism for transferring the image to the target disk.

### <span id="page-29-2"></span>**Prerequisites**

- Dependent packages configured on the bare metal service nodes that run **ironic-conductor**.
- OpenStack Compute (nova) must be configured to use the bare metal service endpoint.
- Flavors must be created for the available hardware, and nova must boot the new node from the correct flavor.
- $\bullet$  Images must be available in Glance:
	- bm-deploy-kernel
	- bm-deploy-ramdisk
	- user-image
	- user-image-vmlinuz
	- user-image-initrd
- Hardware to enroll with the Ironic API service.

### <span id="page-29-3"></span>Workflow

Use the following example workflow to understand the standard deploy process. Depending on the ironic driver interfaces that you use, some of the steps might differ:

- 1. The Nova scheduler receives a boot instance request from the Nova API.
- 2. The Nova scheduler identifies the relevant hypervisor and identifies the target physical node.
- 3. The Nova compute manager claims the resources of the selected hypervisor.
- 4. The Nova compute manager creates unbound tenant virtual interfaces (VIFs) in the Networking service according to the network interfaces that the nova boot request specifies.
- 5. Nova compute invokes **driver.spawn** from the Nova compute virt layer to create a spawn task that contains all of the necessary information. During the spawn process, the virt driver completes the following steps.
- <span id="page-30-2"></span>a. Updates the target ironic node with information about the deploy image, instance UUID, requested capabilities, and flavor propertires.
- b. Calls the ironic API to validate the power and deploy interfaces of the target node.
- c. Attaches the VIFs to the node. Each neutron port can be attached to any ironic port or group. Port groups have higher priority than ports.
- d. Generates config drive.
- 6. The Nova ironic virt driver issues a deploy request with the Ironic API to the Ironic conductor that services the bare metal node.
- 7. Virtual interfaces are plugged in and the Neutron API updates DHCP to configure PXE/TFTP options.
- 8. The ironic node boot interface prepares (i)PXE configuration and caches the deploy kernel and ramdisk.
- 9. The ironic node management interface issues commands to enable network boot of the node.
- 10. The ironic node deploy interface caches the instance image, kernel, and ramdisk, if necessary.
- 11. The ironic node power interface instructs the node to power on.
- 12. The node boots the deploy ramdisk.
- 13. With iSCSI deployment, the conductor copies the image over iSCSI to the physical node. With direct deployment, the deploy ramdisk downloads the image from a temporary URL. This URL must be a Swift API compatible object store or a HTTP URL.
- 14. The node boot interface switches PXE configuration to refer to instance images and instructs the ramdisk agent to soft power off the node. If the soft power off fails, the bare metal node is powered off with IPMI/BMC.
- 15. The deploy interface instructs the network interface to remove any provisioning ports, binds the tenant ports to the node, and powers the node on.

The provisioning state of the new bare metal node is now **active**.

# <span id="page-30-0"></span>4.5.2. Configuring the direct deploy interface on the overcloud

The iSCSI deploy interface is the default deploy interface. However, you can enable the direct deploy interface to download an image from a HTTP location to the target disk.

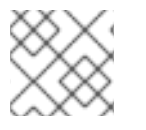

### **NOTE**

Your overcloud node memory **tmpfs** must have at least 6GB of RAM.

### <span id="page-30-1"></span>Procedure

1. Create or modify a custom environment file **/home/stack/templates/direct\_deploy.yaml** and specify the **IronicEnabledDeployInterfaces** and the **IronicDefaultDeployInterface** parameters.

parameter\_defaults: IronicEnabledDeployInterfaces: direct IronicDefaultDeployInterface: direct

If you register your nodes with iscsi, retain the **iscsi** value in the **IronicEnabledDeployInterfaces** parameter:

parameter\_defaults: IronicEnabledDeployInterfaces: direct,iscsi IronicDefaultDeployInterface: direct

2. By default, the Bare Metal Service (ironic) agent on each node obtains the image stored in the Object Storage Service (swift) through a HTTP link. Alternatively, Ironic can stream this image directly to the node through the **ironic-conductor** HTTP server. To change the service providing the image, set the **IronicImageDownloadSource** to **http** in the **/home/stack/templates/direct\_deploy.yaml** file:

parameter\_defaults: IronicEnabledDeployInterfaces: direct IronicDefaultDeployInterface: direct IronicImageDownloadSource: http

3. Include the custom environment with your overcloud deployment:

```
$ openstack overcloud deploy \
--templates \
 ...
-e /usr/share/openstack-tripleo-heat-templates/environments/services/ironic.yaml \
-e /home/stack/templates/direct_deploy.yaml \
 ...
```
Wait until deployment completes.

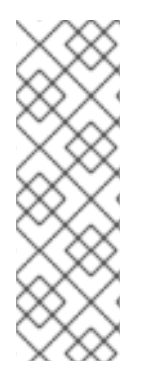

# **NOTE**

+

If you did not specify **IronicDefaultDeployInterface** or to use a different deploy interface, specify the deploy interface when you create or update a node:

\$ openstack baremetal node create --driver ipmi --deploy-interface direct \$ openstack baremetal node set <NODE> --deploy-interface direct

# <span id="page-31-0"></span>4.6. ADDING PHYSICAL MACHINES AS BARE METAL NODES

There are two methods to enroll a bare metal node:

- 1. Prepare an inventory file with the node details, import the file into the Bare Metal service, and make the nodes available.
- 2. Register a physical machine as a bare metal node, then manually add its hardware details and create ports for each of its Ethernet MAC addresses. These steps can be performed on any node which has your overcloudrc file.

Both methods are detailed in this section.

After enrolling the physical machines, Compute is not immediately notified of new resources, because Compute's resource tracker synchronizes periodically. Changes will be visible after the next periodic task is run. This value, **scheduler\_driver\_task\_period**, can be updated in */etc/nova/nova.conf*. The default period is 60 seconds.

### <span id="page-32-0"></span>4.6.1. Enrolling a Bare Metal Node With an Inventory File

1. Create a file **overcloud-nodes.yaml**, including the node details. You can enroll multiple nodes with one file.

```
nodes:
  - name: node0
   driver: ipmi
   driver_info:
    ipmi_address: <IPMI_IP>
    ipmi_username: <USER>
    ipmi_password: <PASSWORD>
   properties:
    cpus: <CPU_COUNT>
    cpu_arch: <CPU_ARCHITECTURE>
    memory_mb: <MEMORY>
    local_gb: <ROOT_DISK>
    root_device:
      serial: <SERIAL>
   ports:
    - address: <PXE_NIC_MAC>
```
Replace the following values:

- **<IPMI\_IP>** with the address of the Bare Metal controller.
- **<USER>** with your username.
- **•** <PASSWORD> with your password.
- **<CPU\_COUNT>** with the number of CPUs.
- **EX <CPU\_ARCHITECTURE>** with the type of architecture of the CPUs.
- **<MEMORY>** with the amount of memory in MiB.
- **<ROOT\_DISK>** with the size of the root disk in GiB.
- **<MAC\_ADDRESS>** with the MAC address of the NIC used to PXE boot. You must include **root device** only if the machine has multiple disks. Replace <**SERIAL>** with the serial number of the disk that you want to use for deployment.
- 2. Configure the shell to use Identity as the administrative user:

\$ source ~/overcloudrc

3. Import the inventory file into ironic:

\$ openstack baremetal create overcloud-nodes.yaml

- $\overline{a}$
- 4. The nodes are now in the **enroll** state.
- 5. Specify the deploy kernel and deploy ramdisk on each node:

\$ openstack baremetal node set *NODE\_UUID* \ --driver-info deploy\_kernel=*KERNEL\_UUID* \ --driver-info deploy\_ramdisk=*INITRAMFS\_UUID*

Replace the following values:

- Replace *NODE\_UUID* with the unique identifier for the node. Alternatively, use the node's logical name.
- **•** Replace *KERNEL\_UUID* with the unique identifier for the **kernel** deploy image that was uploaded to the Image service. Find this value with the following command:

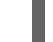

\$ openstack image show bm-deploy-kernel -f value -c id

Replace *INITRAMFS\_UUID* with the unique identifier for the ramdisk image that was uploaded to the Image service. Find this value with the following command:

\$ openstack image show bm-deploy-ramdisk -f value -c id

6. Set the node's provisioning state to **available**:

 $$$  openstack baremetal node manage NODE\_UUID \$ openstack baremetal node provide \_NODE\_UUID\_

The bare metal service cleans the node if you enabled node cleaning,

7. Check that the nodes were successfully enrolled:

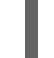

\$ openstack baremetal node list

There may be a delay between enrolling a node and its state being shown.

### <span id="page-33-0"></span>4.6.2. Enrolling a Bare Metal Node Manually

1. Configure the shell to use Identity as the administrative user:

\$ source ~/overcloudrc

2. Add a new node:

\$ openstack baremetal node create --driver ipmi --name *NAME*

To create a node, you must specify the driver name. This example uses **ipmi**. To use a different driver, you must enable the driver by setting the **IronicEnabledDrivers** parameter. For more information on supported drivers, see [Appendix](#page-62-2) A, *Bare Metal Drivers*.

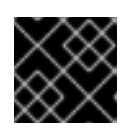

### IMPORTANT

Note the unique identifier for the node.

3. Update the node driver information to allow the Bare Metal service to manage the node:

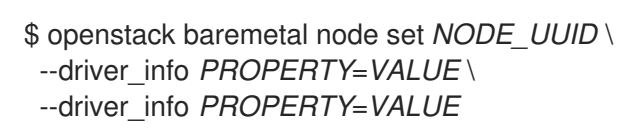

Replace the following values:

- Replace *NODE UUID* with the unique identifier for the node. Alternatively, use the node's logical name.
- **•** Replace *PROPERTY* with a required property returned by the **ironic driver-properties** command.
- Replace *VALUE* with a valid value for that property.
- 4. Specify the deploy kernel and deploy ramdisk for the node driver:

\$ openstack baremetal node set *NODE\_UUID* \ --driver-info deploy\_kernel=*KERNEL\_UUID* \ --driver-info deploy\_ramdisk=*INITRAMFS\_UUID*

Replace the following values:

- Replace *NODE\_UUID* with the unique identifier for the node. Alternatively, use the node's logical name.
- Replace *KERNEL\_UUID* with the unique identifier for the *.kernel* image that was uploaded to the Image service.
- Replace *INITRAMFS\_UUID* with the unique identifier for the *.initramfs* image that was uploaded to the Image service.
- 5. Update the node's properties to match the hardware specifications on the node:
	- \$ openstack baremetal node set *NODE\_UUID* \
		- --property cpus=*CPU* \
		- --property memory\_mb=*RAM\_MB* \
		- --property local\_gb=*DISK\_GB* \
	- --property cpu\_arch=*ARCH*

Replace the following values:

- Replace *NODE\_UUID* with the unique identifier for the node. Alternatively, use the node's logical name.
- **•** Replace *CPU* with the number of CPUs.
- **•** Replace *RAM MB* with the RAM (in MB).
- Replace *DISK\_GB* with the disk size (in GB).
- **•** Replace *ARCH* with the architecture type.
- 6. OPTIONAL: Configure the node to reboot after initial deployment from a local boot loader installed on the node's disk, instead of using PXE from **ironic-conductor**. You must also set the local boot capability on the flavor used to provision the node. To enable local boot, the image used to deploy the node must contain grub2. Configure local boot:

\$ openstack baremetal node set *NODE\_UUID* \ --property capabilities="boot\_option:local"

Replace *NODE\_UUID* with the unique identifier for the node. Alternatively, use the node's logical name.

7. Inform the Bare Metal service of the node's network card by creating a port with the MAC address of the NIC on the provisioning network:

\$ openstack baremetal port create --node *NODE\_UUID MAC\_ADDRESS*

Replace *NODE\_UUID* with the unique identifier for the node. Replace *MAC\_ADDRESS* with the MAC address of the NIC used to PXE boot.

8. If you have multiple disks, set the root device hints. This informs the deploy ramdisk which disk it should use for deployment.

\$ openstack baremetal node set *NODE\_UUID* \ --property root\_device=*{"PROPERTY": "VALUE"}*

Replace with the following values:

- Replace *NODE UUID* with the unique identifier for the node. Alternatively, use the node's logical name.
- Replace PROPERTY and VALUE with details about the disk that you want to use for deployment, for example **root\_device='{"size": 128}'** The following properties are supported:
	- **model** (String): Device identifier.  $\circ$
	- $\circ$ **vendor** (String): Device vendor.
	- **serial** (String): Disk serial number.
	- **hctl** (String): Host:Channel:Target:Lun for SCSI.
	- **size** (Integer): Size of the device in GB.  $\circ$
	- **wwn** (String): Unique storage identifier.  $\circ$
	- **wwn with extension** (String): Unique storage identifier with the vendor extension appended.
	- **o** wwn vendor extension (String): Unique vendor storage identifier.
	- **rotational** (Boolean): True for a rotational device (HDD), otherwise false (SSD).

**name** (String): The name of the device, for example: /dev/sdb1 Use this property only for devices with persistent names.

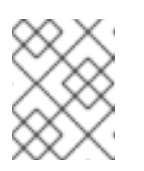

### **NOTE**

If you specify more than one property, the device must match all of those properties.

9. Validate the configuration of the node:

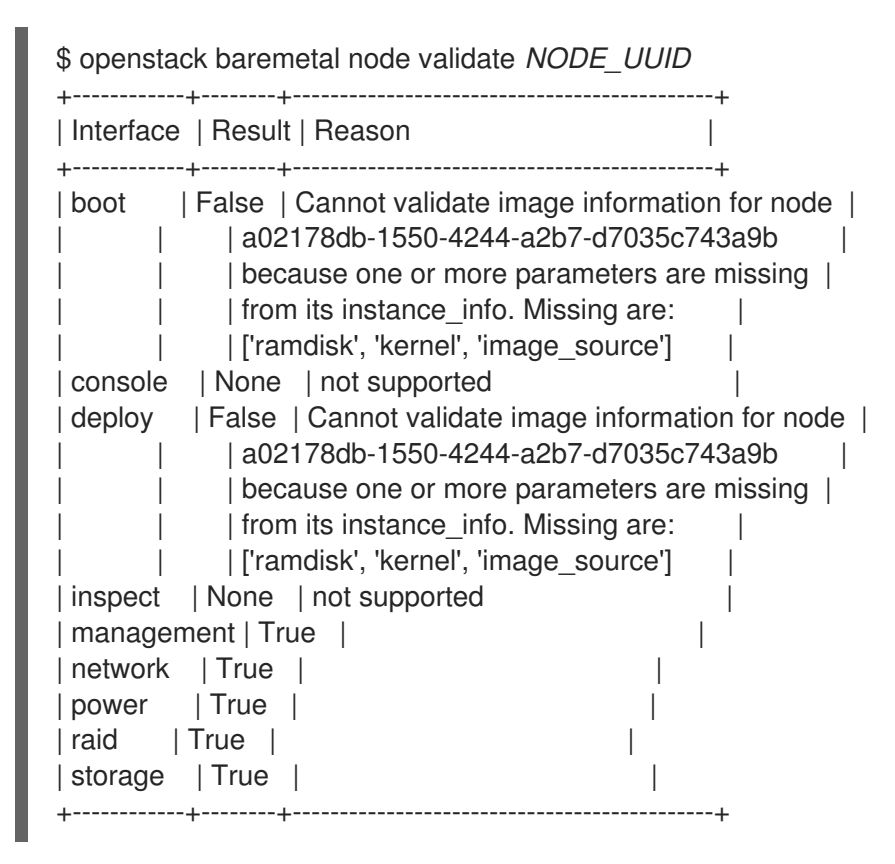

Replace *NODE\_UUID* with the unique identifier for the node. Alternatively, use the node's logical name. The output of the **openstack baremetal node validate** command should report either **True** or **None** for each interface. Interfaces marked **None** are those that you have not configured, or those that are not supported for your driver.

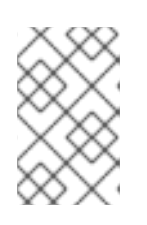

# **NOTE**

Interfaces may fail validation due to missing 'ramdisk', 'kernel', and 'image\_source' parameters. This result is fine, because the Compute service populates those missing parameters at the beginning of the deployment process.

# <span id="page-36-0"></span>4.7. CONFIGURING REDFISH VIRTUAL MEDIA BOOT

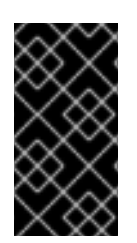

# IMPORTANT

This feature is available in this release as a *Technology Preview*, and therefore is not fully supported by Red Hat. It should only be used for testing, and should not be deployed in a production environment. For more information about Technology Preview features, see Scope of [Coverage](https://access.redhat.com/support/offerings/production/scope_moredetail) Details.

You can use Redfish virtual media boot to supply a boot image to the Baseboard Management Controller (BMC) of a node so that the BMC can insert the image into one of the virtual drives. The node can then boot from the virtual drive into the operating system that exists in the image.

Redfish hardware types support booting deploy, rescue, and user images over virtual media. The Bare Metal service (ironic) uses kernel and ramdisk images associated with a node to build bootable ISO images for UEFI or BIOS boot modes at the moment of node deployment. The major advantage of virtual media boot is that you can eliminate the TFTP image transfer phase of PXE and use HTTP GET, or other methods, instead.

### <span id="page-37-0"></span>4.7.1. Deploying a bare metal server with Redfish virtual media boot

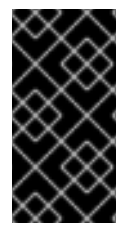

### IMPORTANT

This feature is available in this release as a *Technology Preview*, and therefore is not fully supported by Red Hat. It should only be used for testing, and should not be deployed in a production environment. For more information about Technology Preview features, see Scope of [Coverage](https://access.redhat.com/support/offerings/production/scope_moredetail) Details.

To boot a node with the **redfish** hardware type over virtual media, set the boot interface to **redfishvirtual-media** and, for UEFI nodes, define the EFI System Partition (ESP) image. Then configure an enrolled node to use Redfish virtual media boot.

### **Prerequisites**

- **•** Redfish driver enabled in the **enabled hardware types** parameter in the **undercloud.conf** file.
- A bare metal node registered and enrolled.
- IPA and instance images in the Image Service (glance).
- For UEFI nodes, you must also have an EFI system partition image (ESP) available in the Image Service (glance).
- A bare metal flavor.
- A network for cleaning and provisioning.
- **•** Sushy library installed:

\$ sudo yum install sushy

### Procedure

1. Set the Bare Metal service (ironic) boot interface to **redfish-virtual-media**:

\$ openstack baremetal node set --boot-interface redfish-virtual-media \$NODE\_NAME

Replace **\$NODE\_NAME** with the name of the node.

2. For UEFI nodes, set the boot mode to **uefi**:

\$ openstack baremetal node set --property capabilities="boot\_mode:uefi" \$NODE\_NAME

Replace **\$NODE\_NAME** with the name of the node.

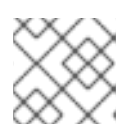

### **NOTE**

For BIOS nodes, do not complete this step.

3. For UEFI nodes, define the EFI System Partition (ESP) image:

\$ openstack baremetal node set --driver-info bootloader=\$ESP \$NODE\_NAME

Replace **\$ESP** with the glance image UUID or URL for the ESP image, and replace **\$NODE\_NAME** with the name of the node.

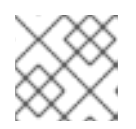

### **NOTE**

For BIOS nodes, do not complete this step.

4. Create a port on the bare metal node and associate the port with the MAC address of the NIC on the bare metal node:

\$ openstack baremetal port create --pxe-enabled True --node \$UUID \$MAC\_ADDRESS

Replace **\$UUID** with the UUID of the bare metal node, and replace **\$MAC\_ADDRESS** with the MAC address of the NIC on the bare metal node.

5. Create the new bare metal server:

\$ openstack server create \ --flavor baremetal \ --image \$IMAGE \ --network \$NETWORK \ test instance

Replace **\$IMAGE** and **\$NETWORK** with the names of the image and network that you want to use.

# <span id="page-38-0"></span>4.8. USING HOST AGGREGATES TO SEPARATE PHYSICAL AND VIRTUAL MACHINE PROVISIONING

OpenStack Compute uses host aggregates to partition availability zones, and group together nodes with specific shared properties. When an instance is provisioned, Compute's scheduler compares properties on the flavor with the properties assigned to host aggregates, and ensures that the instance is provisioned in the correct aggregate and on the correct host: either on a physical machine or as a virtual machine.

Complete the steps in this section to perform the following operations:

- Add the property **baremetal** to your flavors, setting it to either **true** or **false**.
- Create separate host aggregates for bare metal hosts and compute nodes with a matching **baremetal** property. Nodes grouped into an aggregate inherit this property.

### Creating a Host Aggregate

1. Set the **baremetal** property to **true** on the baremetal flavor.

\$ openstack flavor set baremetal --property baremetal=true

2. Set the **baremetal** property to **false** on the flavors used for virtual instances.

\$ openstack flavor set *FLAVOR\_NAME* --property baremetal=false

3. Create a host aggregate called **baremetal-hosts**:

\$ openstack aggregate create --property baremetal=true baremetal-hosts

4. Add each controller node to the **baremetal-hosts** aggregate:

\$ openstack aggregate add host baremetal-hosts *HOSTNAME*

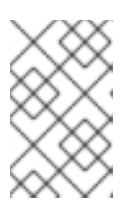

### **NOTE**

If you have created a composable role with the **NovaIronic** service, add all the nodes with this service to the **baremetal-hosts** aggregate. By default, only the controller nodes have the **NovaIronic** service.

5. Create a host aggregate called **virtual-hosts**:

\$ openstack aggregate create --property baremetal=false virtual-hosts

6. Add each compute node to the **virtual-hosts** aggregate:

\$ openstack aggregate add host virtual-hosts *HOSTNAME*

7. If you did not add the following Compute filter scheduler when deploying the overcloud, add it now to the existing list under **scheduler\_default\_filters** in */etc/nova/nova.conf*:

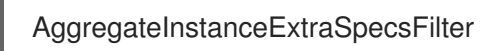

# CHAPTER 5. ADMINISTERING BARE METAL NODES

<span id="page-40-0"></span>This chapter describes how to provision a physical machine on an enrolled bare metal node. Instances can be launched either from the command line or from the OpenStack dashboard.

# <span id="page-40-1"></span>5.1. LAUNCHING AN INSTANCE USING THE COMMAND LINE **INTERFACE**

Use the openstack command line interface to deploy a bare metal instance.

### Deploying an Instance on the Command Line

1. Configure the shell to access Identity as the administrative user:

\$ source ~/overcloudrc

2. Deploy the instance:

\$ openstack server create \ --nic net-id=*NETWORK\_UUID* \ --flavor baremetal \ --image *IMAGE\_UUID* \ *INSTANCE\_NAME*

Replace the following values:

- **•** Replace *NETWORK\_UUID* with the unique identifier for the network that was created for use with the Bare Metal service.
- Replace *IMAGE\_UUID* with the unique identifier for the disk image that was uploaded to the Image service.
- **•** Replace *INSTANCE\_NAME* with a name for the bare metal instance.

To assign the instance to a security group, include **--security-group SECURITY\_GROUP**, replacing *SECURITY* GROUP with the name of the security group. Repeat this option to add the instance to multiple groups. For more information on security group management, see the Users and Identity [Management](https://access.redhat.com/documentation/en-us/red_hat_openstack_platform/16.0/html-single/users_and_identity_management_guide/#project-security) Guide .

3. Check the status of the instance:

\$ openstack server list --name *INSTANCE\_NAME*

# <span id="page-40-2"></span>5.2. LAUNCH AN INSTANCE USING THE DASHBOARD

Use the dashboard graphical user interface to deploy a bare metal instance.

### Deploying an Instance in the Dashboard

- 1. Log in to the dashboard at http[s]://*DASHBOARD\_IP*/dashboard.
- 2. Click Project > Compute > Instances
- 3. Click Launch Instance.
	- In the Details tab, specify the Instance Name and select **1** for Count.
	- In the Source tab, select an **Image** from Select Boot Source, then click the **+** (plus) symbol to select an operating system disk image. The chosen image moves to Allocated.
	- In the Flavor tab, select **baremetal**.
	- In the Networks tab, use the **+** (plus) and **-** (minus) buttons to move required networks from Available to Allocated. Ensure that the shared network created for the Bare Metal service is selected here.
	- **If you want to assign the instance to a security group, in the Security Groups tab, use the** arrow to move the group to Allocated.
- 4. Click Launch Instance.

# <span id="page-41-0"></span>5.3. CONFIGURE PORT GROUPS IN THE BARE METAL PROVISIONING **SERVICE**

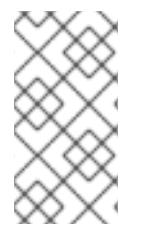

### **NOTE**

Port group functionality for bare metal nodes is available in this release as a Technology Preview, and therefore is not fully supported by Red Hat. It should be used only for testing, and should not be deployed in a production environment. For more information about Technology Preview features, see Scope of [Coverage](https://access.redhat.com/support/offerings/production/scope_moredetail) Details.

Port groups (bonds) provide a method to aggregate multiple network interfaces into a single 'bonded' interface. Port group configuration always takes precedence over an individual port configuration.

If a port group has a physical network, then all the ports in that port group should have the same physical network. The Bare Metal Provisioning service supports configuration of port groups in the instances using **configdrive**.

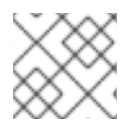

### **NOTE**

Bare Metal Provisioning service API version 1.26 supports port group configuration.

### <span id="page-41-1"></span>5.3.1. Configure the Switches

To configure port groups in a Bare Metal Provisioning deployment, you must configure the port groups on the switches manually. You must ensure that the mode and properties on the switch correspond to the mode and properties on the bare metal side as the naming can vary on the switch.

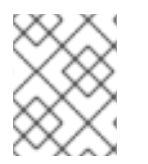

### **NOTE**

You cannot use port groups for provisioning and cleaning if you need to boot a deployment using iPXE.

Port group fallback allows all the ports in a port group to fallback to individual switch ports when a connection fails. Based on whether a switch supports port group fallback or not, you can use the ``- support-standalone-ports`` and ``--unsupport-standalone-ports`` options.

# <span id="page-42-0"></span>5.3.2. Configure Port Groups in the Bare Metal Provisioning Service

1. Create a port group by specifying the node to which it belongs, its name, address, mode, properties and whether it supports fallback to standalone ports.

# openstack baremetal port group create --node NODE\_UUID --name NAME --address MAC\_ADDRESS --mode MODE --property miimon=100 --property xmit\_hash\_policy="layer2+3" --support-standalone-ports

You can also update a port group using the **openstack baremetal port group set** command.

If you do not specify an address, the deployed instance port group address is the same as the OpenStack Networking port. The port group will not be configured if the **neutron** port is not attached.

During interface attachment, port groups have a higher priority than the ports, so they are used first. Currently, it is not possible to specify whether a port group or a port is desired in an interface attachment request. Port groups that do not have any ports will be ignored.

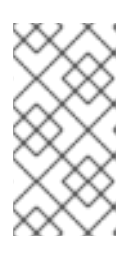

### **NOTE**

Port groups must be configured manually in standalone mode either in the image or by generating the **configdrive** and adding it to the node's **instance\_info**. Ensure that you have **cloud-init** version 0.7.7 or later for the port group configuration to work.

- 2. Associate a port with a port group:
	- During port creation:

# openstack baremetal port create --node NODE\_UUID --address MAC\_ADDRESS - port-group test

• During port update:

# openstack baremetal port set PORT\_UUID --port-group PORT\_GROUP\_UUID

3. Boot an instance by providing an image that has **cloud-init** or supports bonding. To check if the port group has been configured properly, run the following command:

# cat /proc/net/bonding/bondX

Here, **X** is a number autogenerated by **cloud-init** for each configured port group, starting with a **0** and incremented by one for each configured port group.

# <span id="page-42-1"></span>5.4. DETERMINING THE HOST TO IP ADDRESS MAPPING

Use the following commands to determine which IP addresses are assigned to which host and also to which bare metal node.

This feature allows you to know the host to IP mapping from the undercloud without needing to access the hosts directly.

(undercloud) [stack@host01 ~]\$ openstack stack output show overcloud HostsEntry --max-width 80 +--------------+---------------------------------------------------------------+ | Field | Value +--------------+---------------------------------------------------------------+ | description | The content that should be appended to your /etc/hosts if you | | want to get | | hostname-based access to the deployed nodes (useful for | | testing without setting up a DNS). | | | output\_key | HostsEntry output\_value | 172.17.0.10 overcloud-controller-0.localdomain overcloud-| controller-0 | 10.8.145.18 overcloud-controller-0.external.localdomain overcloud-controller-0.external | 172.17.0.10 overcloud-controller-0.internalapi.localdomain overcloud-controller-0.internalapi | 172.18.0.15 overcloud-controller-0.storage.localdomain | overcloud-controller-0.storage | 172.21.2.12 overcloud-controller-0.storagemgmt.localdomain | overcloud-controller-0.storagemgmt | 172.16.0.15 overcloud-controller-0.tenant.localdomain | overcloud-controller-0.tenant | 10.8.146.13 overcloud-controller-0.management.localdomain overcloud-controller-0.management | 10.8.146.13 overcloud-controller-0.ctlplane.localdomain overcloud-controller-0.ctlplane | | | | 172.17.0.21 overcloud-compute-0.localdomain overcloudcompute-0 | 10.8.146.12 overcloud-compute-0.external.localdomain overcloud-compute-0.external | 172.17.0.21 overcloud-compute-0.internalapi.localdomain | overcloud-compute-0.internalapi 172.18.0.20 overcloud-compute-0.storage.localdomain | overcloud-compute-0.storage | 10.8.146.12 overcloud-compute-0.storagemgmt.localdomain | overcloud-compute-0.storagemgmt | | 172.16.0.16 overcloud-compute-0.tenant.localdomain overcloud- | compute-0.tenant | 10.8.146.12 overcloud-compute-0.management.localdomain | overcloud-compute-0.management | 10.8.146.12 overcloud-compute-0.ctlplane.localdomain overcloud-compute-0.ctlplane | | | | | | | | | | | | 10.8.145.16 overcloud.localdomain 10.8.146.7 overcloud.ctlplane.localdomain | 172.17.0.19 overcloud.internalapi.localdomain | 172.18.0.19 overcloud.storage.localdomain | | 172.21.2.16 overcloud.storagemgmt.localdomain | +--------------+---------------------------------------------------------------+

To filter a particular host, run the following command:

(undercloud) [stack@host01 ~]\$ openstack stack output show overcloud HostsEntry -c output value -f value | grep overcloud-controller-0

172.17.0.12 overcloud-controller-0.localdomain overcloud-controller-0 10.8.145.18 overcloud-controller-0.external.localdomain overcloud-controller-0.external 172.17.0.12 overcloud-controller-0.internalapi.localdomain overcloud-controller-0.internalapi 172.18.0.12 overcloud-controller-0.storage.localdomain overcloud-controller-0.storage 172.21.2.13 overcloud-controller-0.storagemgmt.localdomain overcloud-controller-0.storagemgmt 172.16.0.19 overcloud-controller-0.tenant.localdomain overcloud-controller-0.tenant 10.8.146.13 overcloud-controller-0.management.localdomain overcloud-controller-0.management 10.8.146.13 overcloud-controller-0.ctlplane.localdomain overcloud-controller-0.ctlplane

To map the hosts to bare metal nodes, run the following command:

```
(undercloud) [stack@host01 ~]$ openstack baremetal node list --fields uuid name instance_info -f
json
\Gamma
```

```
{
  "UUID": "c0d2568e-1825-4d34-96ec-f08bbf0ba7ae",
  "Instance Info": {
    "root_gb": "40",
    "display_name": "overcloud-compute-0",
    "image_source": "24a33990-e65a-4235-9620-9243bcff67a2",
    "capabilities": "{\"boot_option\": \"local\"}",
    "memory_mb": "4096",
    "vcpus": "1",
    "local_gb": "557",
    "configdrive": "******",
    "swap_mb": "0",
    "nova_host_id": "host01.lab.local"
  },
  "Name": "host2"
 },
 {
  "UUID": "8c3faec8-bc05-401c-8956-99c40cdea97d",
  "Instance Info": {
    "root_gb": "40",
    "display_name": "overcloud-controller-0",
    "image_source": "24a33990-e65a-4235-9620-9243bcff67a2",
    "capabilities": "{\"boot_option\": \"local\"}",
    "memory_mb": "4096",
    "vcpus": "1",
    "local_gb": "557",
    "configdrive": "******",
    "swap_mb": "0",
    "nova_host_id": "host01.lab.local"
  },
  "Name": "host3"
 }
]
```
# <span id="page-44-0"></span>5.5. ATTACHING AND DETACHING A VIRTUAL NETWORK INTERFACE

The Bare Metal Provisioning service has an API to manage the mapping between virtual network interfaces, for example, the ones used in the OpenStack Networking service and the physical interfaces (NICs). These interfaces are configurable for each Bare Metal Provisioning node, allowing you to set the virtual network interface (VIF) to physical network interface (PIF) mapping logic using the **openstack baremetal node vif\*** commands.

The following example procedure describes the steps to attach and detach VIFs.

1. List the VIF IDs currently connected to the bare metal node:

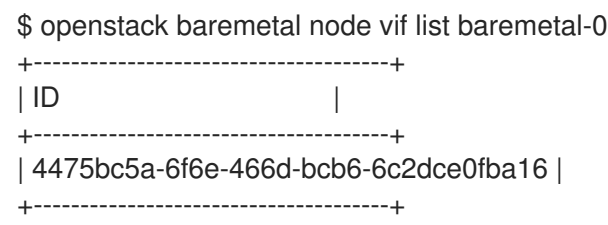

2. After the VIF is attached, the Bare Metal service updates the virtual port in the OpenStack Networking service with the actual MAC address of the physical port. This can be checked using the following command:

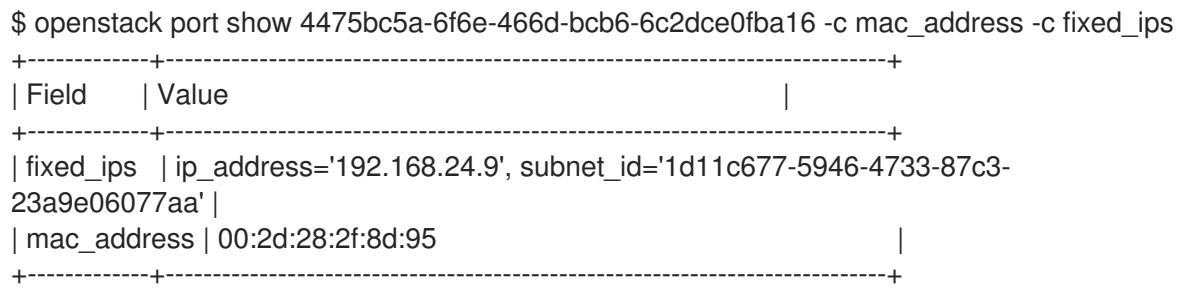

3. Create a new port on the network where you have created the **baremetal-0** node:

\$ openstack port create --network baremetal --fixed-ip ip-address=192.168.24.24 baremetal-0-extra

4. Remove a port from the instance:

\$ openstack server remove port overcloud-baremetal-0 4475bc5a-6f6e-466d-bcb6- 6c2dce0fba16

5. Check that the IP address no longer exists on the list:

\$ openstack server list

6. Check if there are VIFs attached to the node:

\$ openstack baremetal node vif list baremetal-0 \$ openstack port list

7. Add the newly created port:

\$ openstack server add port overcloud-baremetal-0 baremetal-0-extra

8. Verify that the new IP address shows the new port:

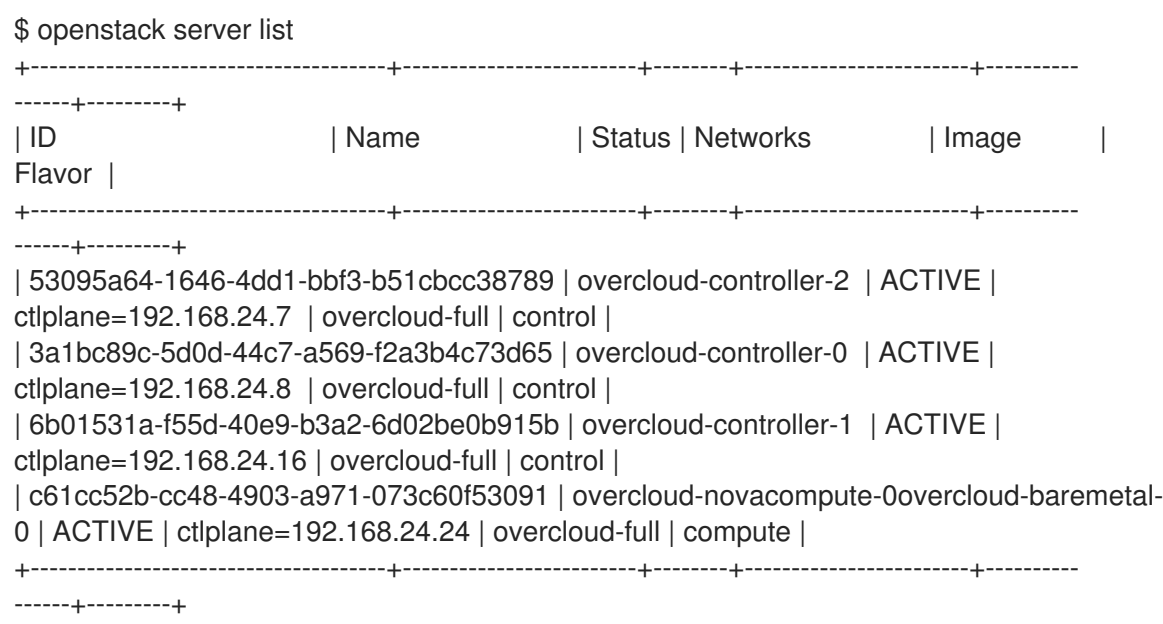

9. Check if the VIF ID is the UUID of the new port:

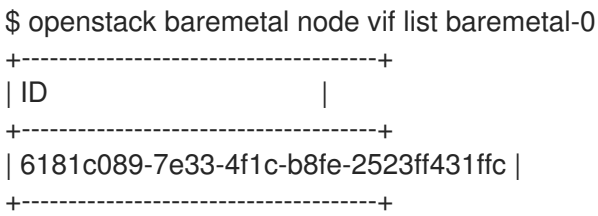

10. Check if the OpenStack Networking port MAC address is updated and matches one of the Bare Metal service ports:

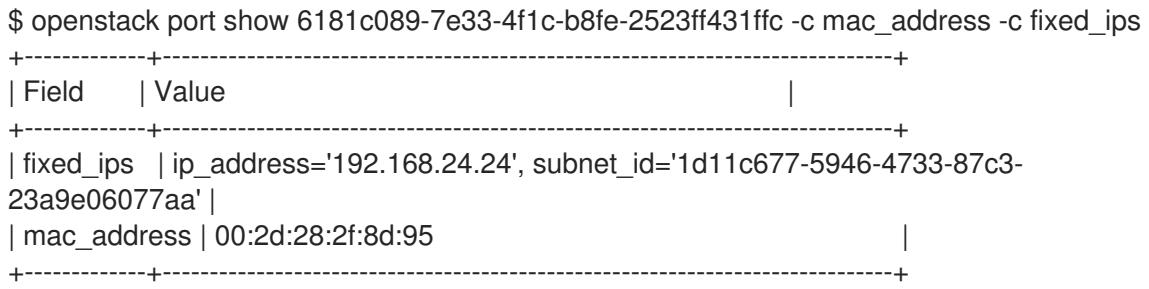

11. Reboot the bare metal node so that it recognizes the new IP address:

\$ openstack server reboot overcloud-baremetal-0

After detaching or attaching interfaces, the bare metal OS removes, adds, or modifies the network interfaces that have changed. When you replace a port, a DHCP request obtains the new IP address, but this may take some time since the old DHCP lease is still valid. The simplest way to initiate these changes immediately is to reboot the bare metal host.

# <span id="page-46-0"></span>5.6. CONFIGURING NOTIFICATIONS FOR THE BARE METAL SERVICE

You can configure the bare metal service to display notifications for different events that occur within the service. These notifications can be used by external services for billing purposes, monitoring a data store, and so on. This section describes how to enable these notifications.

To enable notifications for the baremetal service, you must set the following options in your **ironic.conf** configuration file.

- **•** The **notification level** option in the **[DEFAULT]** section determines the minimum priority level for which notifications are sent. The values for this option can be set to **debug**, **info**, **warning**, **error**, or **critical**. If the option is set to **warning**, all notifications with priority level **warning**, **error**, or **critical** are sent, but not notifications with priority level **debug** or **info**. If this option is not set, no notifications are sent. The priority level of each available notification is documented below.
- The **transport\_url** option in the **[oslo\_messaging\_notifications]** section determines the message bus used when sending notifications. If this is not set, the default transport used for RPC is used.

All notifications are emitted on the **ironic versioned notifications** topic in the message bus. Generally, each type of message that traverses the message bus is associated with a topic that describes the contents of the message.

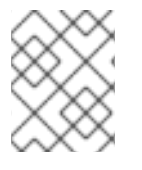

### **NOTE**

The notifications can be lost and there is no guarantee that a notification will make it across the message bus to the end user.

# <span id="page-47-0"></span>5.7. CONFIGURING AUTOMATIC POWER FAULT RECOVERY

Ironic has a string field **fault** that records power, cleaning, and rescue abort failures for nodes.

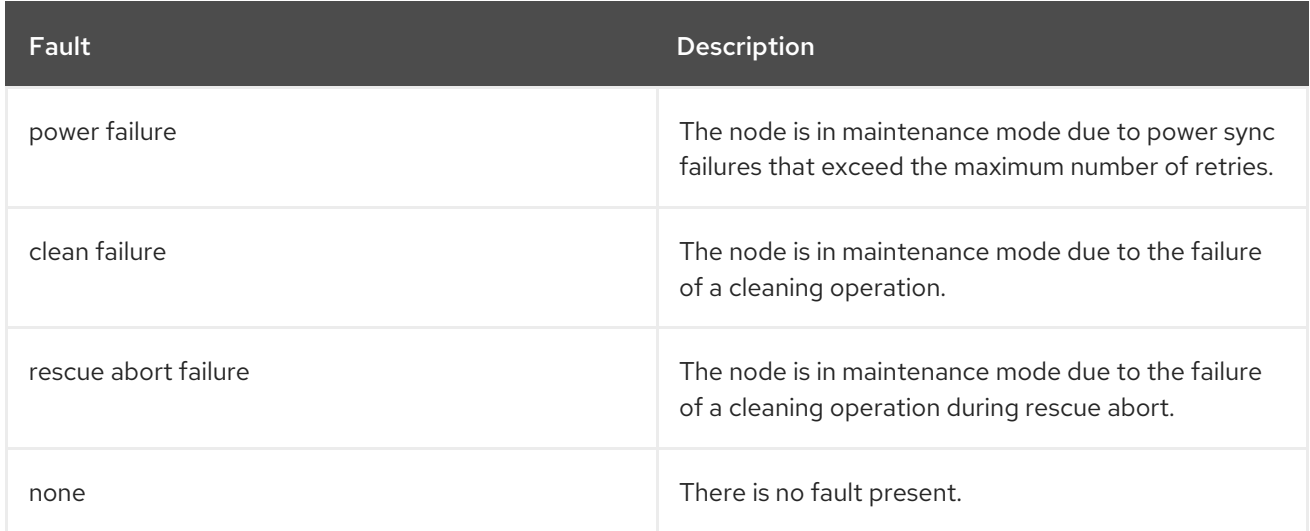

### Table 5.1. Ironic node faults

Conductor checks the value of this field periodically. If the conductor detects a **power failure** state and can successfully restore power to the node, the node is removed from maintenance mode and restored to operation.

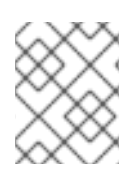

# **NOTE**

If the operator places a node in maintenance mode manually, the conductor does not automatically remove the node from maintenance mode.

The default interval is 300 seconds, however, you can configure this interval with director using hieradata:

ironic::conductor::power\_failure\_recovery\_interval

To disable automatic power fault recovery, set the value to **0**.

# <span id="page-48-0"></span>5.8. INTROSPECTING OVERCLOUD NODES

You can perform introspection of Overcloud nodes to monitor the specification of the nodes.

1. Source the rc file:

\$ source ~/overcloudrc

2. Run the introspection command:

\$ openstack baremetal introspection start [--wait] <NODENAME>

Replace <NODENAME> with the name of the node that you want to inspect.

3. Check the introspection status:

\$ openstack baremetal introspection status <NODENAME>

Replace <NODENAME> with the name of the node.

# CHAPTER 6. ML2 NETWORKING-ANSIBLE

<span id="page-49-0"></span>This section contains information on the **networking-ansible** ML2 driver in OpenStack Networking (neutron), integration with OpenStack Bare Metal (ironic), and instructions on enabling and configuring this driver on an overcloud.

# <span id="page-49-1"></span>6.1. MODULAR LAYER 2 (ML2) NETWORKING-ANSIBLE

OpenStack Networking (neutron) contains **networking-ansible**, which is an ML2 driver that uses Ansible Engine Networking to manage network switches. This driver also integrates with OpenStack Bare Metal (ironic) to configure VLANs on switch ports for the bare metal guests. This means any bare metal guest using a VLAN neutron network causes this driver to configure the physical switch using Ansible Engine Networking.

The current **networking-ansible** driver includes the following functionality:

- Define a VLAN on the switch when creating a network in OpenStack
- Assign a VLAN to an access port on the switch when creating or updating a port in OpenStack
- Remove a VLAN from an access port on the switch when deleting a port in OpenStack

# <span id="page-49-2"></span>6.2. NETWORKING REQUIREMENTS FOR NETWORKING-ANSIBLE

The following list outlines the networking requirements to enable **networking-ansible** functionality.

- A network switch with Ansible Network Automation support:
	- Juniper Networks (**junos**)
	- Arista Extensible Operating System (**eos**)

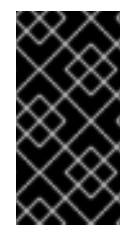

### IMPORTANT

Arista Extensible Operating System (**eos**) support is available in this release as a *Technology Preview*, and therefore is not fully supported by Red Hat. It should only be used for testing, and should not be deployed in a production environment. For more information about Technology Preview features, see Scope of [Coverage](https://access.redhat.com/support/offerings/production/scope_moredetail) Details.

- The network switch also requires an SSH user so that Ansible Network Automation can interact with the device. This user requires certain permissions on the switch:
	- Access mode
	- Assign a VLAN to a port
	- Create VLANs

For security purposes, do not provide the SSH user with administrator access to the switch.

• Prepare the VLANs you intend the switch to use. Preparation involves creating each VLAN on the switch then deleting each VLAN.

The network switch ports reserved for bare metal guests initially require configuration to connect to the dedicated network for introspection. Beyond this, these ports require no additional configuration.

# <span id="page-50-0"></span>6.3. OPENSTACK BARE METAL (IRONIC) REQUIREMENTS FOR **NETWORKING-ANSIBLE**

The **networking-ansible** driver integrates with the Openstack Bare Metal (ironic) service. To ensure successful integration, deploy the ironic service to your overcloud with the following recommendations:

- The overcloud requires a provisioning network. Use one of the following options:
	- A bridged network for Ironic services.
	- A custom composable network for Ironic services.

For more examples of configuring the [provisioning](#page-17-0) network, see Chapter 3, *Deploying an Overcloud with the Bare Metal Service*.

The overcloud requires a tenant network for the bare metal systems to use after the provisioning process. The examples in this guide use the default **baremetal** network mapped to a bridge named **br-baremetal**. This network also requires a range of VLAN IDs. The following Heat parameters set these values to suit examples in this guide:

parameter\_defaults: NeutronNetworkVLANRanges: baremetal:1200:1299 NeutronFlatNetworks: datacentre,baremetal NeutronBridgeMappings: datacentre:br-ex,baremetal:br-baremetal

The overcloud uses the introspection service to automatically identify certain hardware details and map them for other services to use. It is recommended that you enable the ironic introspection service to help map your interface-to-port details for **networking-ansible** to use. You can also accomplish this task manually.

For more [information](#page-17-0) on deploying OpenStack Bare Metal (ironic), see Chapter 3, *Deploying an Overcloud with the Bare Metal Service*.

# <span id="page-50-1"></span>6.4. ENABLING NETWORKING-ANSIBLF MI 2 FUNCTIONALITY

This procedure contains information on how to enable the **networking-ansible** ML2 driver in your overcloud. This involves adding two environment files to your deployment:

### **/usr/share/openstack-tripleo-heat-templates/environments/neutron-ml2-ansible.yaml**

This file enables the **networking-ansible** driver and sets the network type to **vlan**. This file already exists in the core heat template collection.

### **/home/stack/templates/ml2-ansible-hosts.yaml**

A file that contains details about your switches. You create this file manually.

### Procedure

1. Create the **/home/stack/templates/ml2-ansible-hosts.yaml** and add the following initial content:

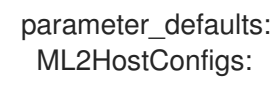

2. The **ML2HostConfigs** parameter requires a **dict** value with details about your switches. Each initial key in the **dict** is a name for the switch. This value defines a specific **ansible: [switchname]** section in your OpenStack Networking (neutron) ML2 configuration. Each switch name key requires its own **dict** containing the actual switch details. For example, to configure three switches, add three switch keys:

parameter\_defaults: ML2HostConfigs: switch1: [SWITCH DETAILS] switch2: [SWITCH DETAILS] switch3: [SWITCH DETAILS]

3. Each switch requires certain key value pairs in the **dict**:

#### **ansible\_network\_os**

(Required) The operating system of the switch. Options include **junos** and **eos**.

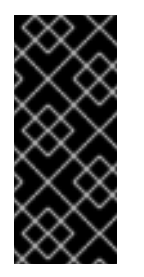

### IMPORTANT

Arista Extensible Operating System (**eos**) support is available in this release as a *Technology Preview*, and therefore is not fully supported by Red Hat. It should only be used for testing, and should not be deployed in a production environment. For more information about Technology Preview features, see Scope of [Coverage](https://access.redhat.com/support/offerings/production/scope_moredetail) Details.

### **ansible\_host**

(Required) The IP or hostname of the switch.

#### **ansible\_user**

(Required) The user that Ansible uses to access the switch.

#### **ansible\_ssh\_pass**

(Required) The SSH password that Ansible uses to access the switch.

#### **mac**

Chassis MAC ID of the network device. Used to map the link layer discovery protocol (LLDP) MAC address value to the switch name defined in the **ML2HostConfigs** configuration. This is a required value when using introspection to perform automatic port configuration.

#### **manage\_vlans**

A Boolean variable to define whether OpenStack Networking (neutron) controls the creation and deletion of VLANs on the physical device. This functionality causes the switch to create and delete VLANs with IDs respective to their Neutron networks. If you have predefined these VLANs on the switch and do not require Neutron to create or delete VLANs on the switch, set this parameter to **false**. The default value is **true**.

4. The following example shows how to map these values to their respective keys in a full **ML2HostConfigs** parameter:

parameter\_defaults: ML2HostConfigs: switch1: ansible\_network\_os: juno ansible\_host: 10.0.0.1 ansible\_user: ansible ansible\_ssh\_pass: "p@55w0rd!" mac: 01:23:45:67:89:AB manage\_vlans: false

- 5. Save the **/home/stack/templates/ml2-ansible-hosts.yaml** file.
- 6. When running the overcloud deployment command, include the **/usr/share/openstack-tripleoheat-templates/environments/neutron-ml2-ansible.yaml** and **/home/stack/templates/ml2 ansible-hosts.yaml** files with the **-e** option. The following example demonstrates how to include these files:

\$ openstack overcloud deploy --templates \

... -e /usr/share/openstack-tripleo-heat-templates/environments/neutron-ml2-ansible.yaml \ -e /home/stack/templates/ml2-ansible-hosts.yaml \

The director enables the driver as a part of the OpenStack Networking (neutron) API on the **neutron\_api** container.

# <span id="page-52-0"></span>6.5. CONFIGURING NETWORKS FOR NETWORKING-ANSIBLE

After deploying the overcloud with bare metal provisioning and the **networking-ansible** driver enabled, you must create provisioning and tenant networks for your bare metal nodes. You must also configure ports for your bare metal nodes either in access mode or trunk mode, depending on your requirements.

### Access mode

...

In access mode, switch ports carry the traffic of only one VLAN and operate on a single broadcast domain. All traffic that arrives to access ports belongs to the VLAN that is assigned to the port.

### Trunk mode

In trunk mode, switch ports can belong to more than one VLAN. You can use switch ports in trunk mode to carry the traffic of a group of VLANs, or if you want to exchange traffic between multiple switches with more than one VLAN.

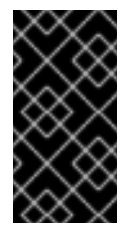

### IMPORTANT

This feature is available in this release as a *Technology Preview*, and therefore is not fully supported by Red Hat. It should only be used for testing, and should not be deployed in a production environment. For more information about Technology Preview features, see Scope of [Coverage](https://access.redhat.com/support/offerings/production/scope_moredetail) Details.

The Bare Metal service (ironic) uses **networking-ansible** to assign the switchport of the bare metal guest to the ironic provisioning network so that the provisioning process can complete successfully. After provisioning is complete, ironic assigns the switchport of the bare metal guest to the VLAN that the Networking service (neutron) assigns to the tenant networks of the bare metal guest.

### <span id="page-53-0"></span>6.5.1. Configuring networks for networking-ansible in access mode

After deploying the overcloud with bare metal provisioning and the **networking-ansible** driver enabled, create the following networks for your bare metal nodes:

### Provisioning network

Bare metal systems use this network for their initial creation.

#### Tenant network

Bare metal systems switch to this network after provisioning and use this network for internal communication.

#### Procedure

- 1. Create the provisioning network and subnet. This depends on the type of provisioning network you are using. See Chapter 4, *Configuring for the Bare Metal Service After [Deployment](#page-30-2)* for information on configuring the provisioning network.
- 2. Create a tenant network and subnet:

\$ openstack network create --provider-network-type vlan --provider-physical-network baremetal tenant-net \$ openstack subnet create --network tenant-net --subnet-range 192.168.3.0/24 --allocationpool start=192.168.3.10,end=192.168.3.20 tenant-subnet

Ensure that you set the **--provider-network-type** option to **vlan** to ensure **networking-ansible** functionality.

### <span id="page-53-1"></span>6.5.2. Configuring ports for bare metal guests in access mode

Bare metal guests require port information to connect to the switch. There are two methods to accomplish this:

- Automatic: Introspection of nodes. The automatic method requires setting the **mac** value for the respective switch as a part of the **ML2HostConfigs** parameter.
- Manual: Set the OpenStack Networking (neutron) port configuration. Use this method if your overcloud does not include bare metal introspection functionality.

### Procedure

- Automatic:
	- a. Run the introspection command:

\$ openstack baremetal introspection start [--wait] <NODENAME>

The bare metal nodes obtain the switch's MAC address during introspection. The **networking-ansible** ML2 driver uses this MAC address to map to the same MAC address defined with the **mac** parameter for the respective switch in the **ML2HostConfigs** parameter.

- b. Wait until the introspection completes.
- Manual:

1. Create a port for the bare metal node. Use the following example command as a basis to create the port:

\$ openstack baremetal port create [NODE NIC MAC] --node [NODE UUID] \ --local-link-connection port\_id=[SWICH PORT ID] \ --local-link-connection switch\_info=[SWITCH NAME] \

--local-link-connection switch\_id=[SWITCH MAC]

Replace the following values in brackets with your own environment details:

### **[NODE NIC MAC]**

The MAC address of the NIC connected to the switch.

#### **--node [NODE UUID]**

The UUID of the node that uses the new port.

#### **--local-link-connection port\_id=[SWITCH PORT ID]**

The port ID on the switch connecting to the bare metal node.

#### **--local-link-connection switch\_info=[SWITCH NAME]**

The name of the switch connecting to the bare metal node. The switch name must match the respective switch name you defined in the **ML2HostConfigs** parameter.

#### **--local-link-connection switch\_id=[SWITCH MAC]**

The MAC address of the switch. This must match the respective **mac** value from the switch configuration from the **ML2HostConfigs** parameter. This is an alternative option to using **switch\_info**.

### <span id="page-54-0"></span>6.5.3. Configuring networks for networking-ansible in trunk mode

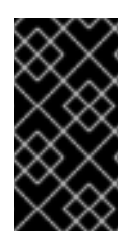

### IMPORTANT

This feature is available in this release as a *Technology Preview*, and therefore is not fully supported by Red Hat. It should only be used for testing, and should not be deployed in a production environment. For more information about Technology Preview features, see Scope of [Coverage](https://access.redhat.com/support/offerings/production/scope_moredetail) Details.

After deploying the overcloud with bare metal provisioning and the **networking-ansible** driver enabled, create the following networks for your bare metal nodes:

### Provisioning network

Bare metal systems use this network for their initial creation.

#### Tenant network

Bare metal systems switch to this network after provisioning and use this network for internal communication.

### Procedure

- 1. Create the provisioning network and subnet. This depends on the type of provisioning network you are using. See Chapter 4, *Configuring for the Bare Metal Service After [Deployment](#page-30-2)* for information on configuring the provisioning network.
- 2. Create a primary tenant VLAN network, a secondary tenant network, and subnets for each network that use the physical network that the guest is attached to:

\$ openstack network create --provider-network-type vlan --provider-physical-network baremetal primary-tenant-net

\$ openstack network create --provider-network-type vlan --provider-physical-network baremetal secondary-tenant-net

\$ openstack subnet create --network primary-tenant-net --subnet-range 192.168.3.0/24 - allocation-pool start=192.168.3.10,end=192.168.3.20 primary-tenant-subnet

\$ openstack subnet create --network secondary-tenant-net --subnet-range 192.168.7.0/24 - allocation-pool start=192.168.7.10,end=192.168.7.20 secondary-tenant-subnet

Ensure that you set the **--provider-network-type** option to **vlan** to ensure **networking-ansible** functionality.

# <span id="page-55-0"></span>6.5.4. Configuring ports for bare metal guests in trunk mode

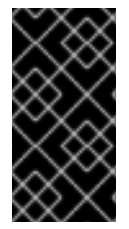

### IMPORTANT

This feature is available in this release as a *Technology Preview*, and therefore is not fully supported by Red Hat. It should only be used for testing, and should not be deployed in a production environment. For more information about Technology Preview features, see Scope of [Coverage](https://access.redhat.com/support/offerings/production/scope_moredetail) Details.

Bare metal guests require port information to connect to the switch so that you can use the Bare Metal service (ironic) to deploy on multiple networks with a single switch port. The switch port is configured in trunk mode using the VLANs that the Networking service (neutron) assigns from the supplied networks.

Complete the following steps to configure trunk ports for bare metal guests.

### Procedure

1. Create a port and a trunk, assigning the port to the trunk as the parent port:

\$ port create --network primary-tenant-net primary-port \$ network trunk create --parent-port primary-port my-trunk

2. Create a port for the secondary network and add the new port as a subport to the trunk:

\$ port create --network secondary-tenant-net secondary-port \$ network trunk set --subport port=secondary-port,segmentation-type=vlan,segmentationid=1234 my-trunk

# <span id="page-55-1"></span>6.6. TESTING NETWORKING-ANSIBLE ML2 FUNCTIONS

After the **networking-ansible** configuration for the bare metal node is complete, test the functionality to ensure it works. This involves creating a bare metal workload.

### **Prerequisites**

- An overcloud with OpenStack Baremetal (ironic) services.
- An enabled **networking-ansible** ML2 driver.
- The **ML2HostConfigs** parameter contains switch access details.
- A registered bare metal node.
- Configuration of the respective bare metal port used for the node connection on the switch. This port can be either an access port or a trunk port.
- A VLAN-based provisioning network defined in OpenStack Networking (neutron) for initial provisioning.
- A VLAN-based tenant network defined in OpenStack Networking (neutron) for internal communication.
- Disk images and key pairs available in the overcloud.

#### Procedure

- 1. Create the bare metal system:
	- To create a bare metal system that uses an access port, run the following command:

openstack server create --flavor baremetal --image overcloud-full --key default --network tenant-net test1

To create a bare metal system that uses a trunk port, run the following command:

openstack server create --flavor baremetal --image overcloud-full --port {primary-portuuid} --key default test1

The overcloud initially creates the bare metal system on the provisioning network. When the creation completes, the **networking-ansible** driver changes the port configuration on the switch so that the bare metal system uses the tenant network.

# <span id="page-57-0"></span>CHAPTER 7. TROUBLESHOOTING THE BARE METAL SERVICE

The following sections contain information and steps that may be useful for diagnosing issues in a setup with the Bare Metal service enabled.

# <span id="page-57-1"></span>7.1. PXE BOOT ERRORS

### *Permission Denied* Errors

If you get a permission denied error on the console of your Bare Metal service node, ensure that you have applied the appropriate SELinux context to the **/httpboot** and **/tftpboot** directories as follows:

# semanage fcontext -a -t httpd\_sys\_content\_t "/httpboot(/.\*)?" # restorecon -r -v /httpboot # semanage fcontext -a -t tftpdir\_t "/tftpboot(/.\*)?" # restorecon -r -v /tftpboot

### Boot Process Freezes at **/pxelinux.cfg/XX-XX-XX-XX-XX-XX**

On the console of your node, if it looks like you are getting an IP address and then the process stops as shown below:

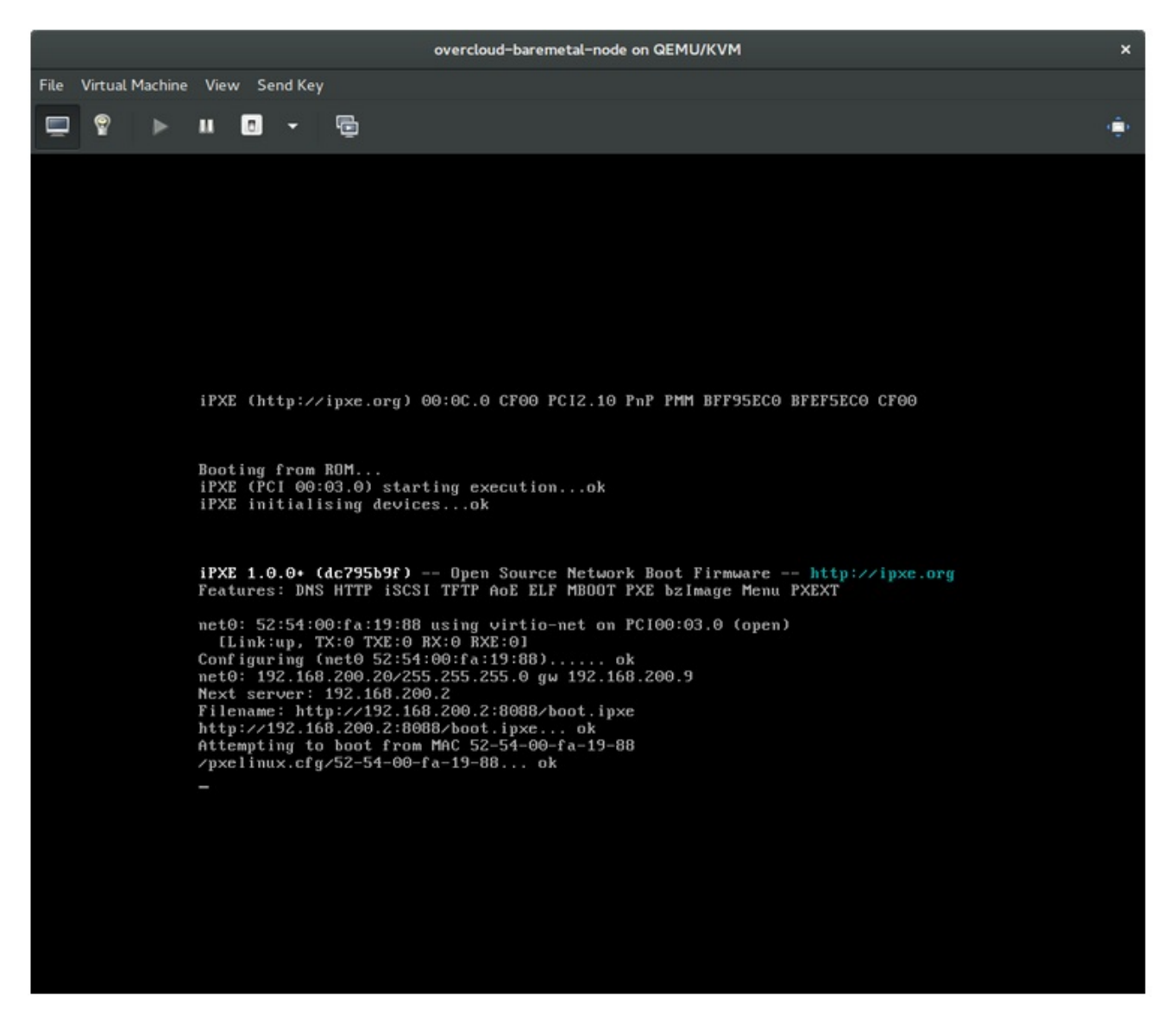

This indicates that you might be using the wrong PXE boot template in your **ironic.conf** file.

\$ grep ^pxe\_config\_template ironic.conf pxe\_config\_template=\$pybasedir/drivers/modules/ipxe\_config.template

The default template is **pxe\_config.template**, so it is easy to omit the *i* and inadvertently turn this into **ipxe\_config.template**.

# <span id="page-58-0"></span>7.2. LOGIN ERRORS AFTER THE BARE METAL NODE BOOTS

When you try to log in at the login prompt on the console of the node with the **root** password that you set in the configurations steps, but are not able to, it indicates you are not booted in to the deployed image. You are probably stuck in the **deploy-kernel/deploy-ramdisk** image and the system has yet to get the correct image.

To fix this issue, verify the PXE Boot Configuration file in the **/httpboot/pxelinux.cfg/MAC\_ADDRESS** on the Compute or Bare Metal service node and ensure that all the IP addresses listed in this file correspond to IP addresses on the Bare Metal network.

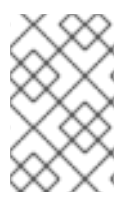

### **NOTE**

The only network the Bare Metal service node knows about is the Bare Metal network. If one of the endpoints is not on the network, the endpoint cannot reach the Bare Metal service node as a part of the boot process.

For example, the kernel line in your file is as follows:

kernel http://192.168.200.2:8088/5a6cdbe3-2c90-4a90-b3c6-85b449b30512/deploy\_kernel selinux=0 disk=cciss/c0d0,sda,hda,vda iscsi\_target\_iqn=iqn.2008-10.org.openstack:5a6cdbe3-2c90-4a90-b3c6- 85b449b30512 deployment\_id=5a6cdbe3-2c90-4a90-b3c6-85b449b30512 deployment\_key=VWDYDVVEFCQJNOSTO9R67HKUXUGP77CK ironic\_api\_url=http://192.168.200.2:6385 troubleshoot=0 text nofb nomodeset vga=normal boot option=netboot ip=\${ip}:\${next-server}:\${gateway}:\${netmask} BOOTIF=\${mac} ipa-apiurl=http://192.168.200.2:6385 ipa-driver-name=ipmi boot\_mode=bios initrd=deploy\_ramdisk coreos.configdrive=0 || goto deploy

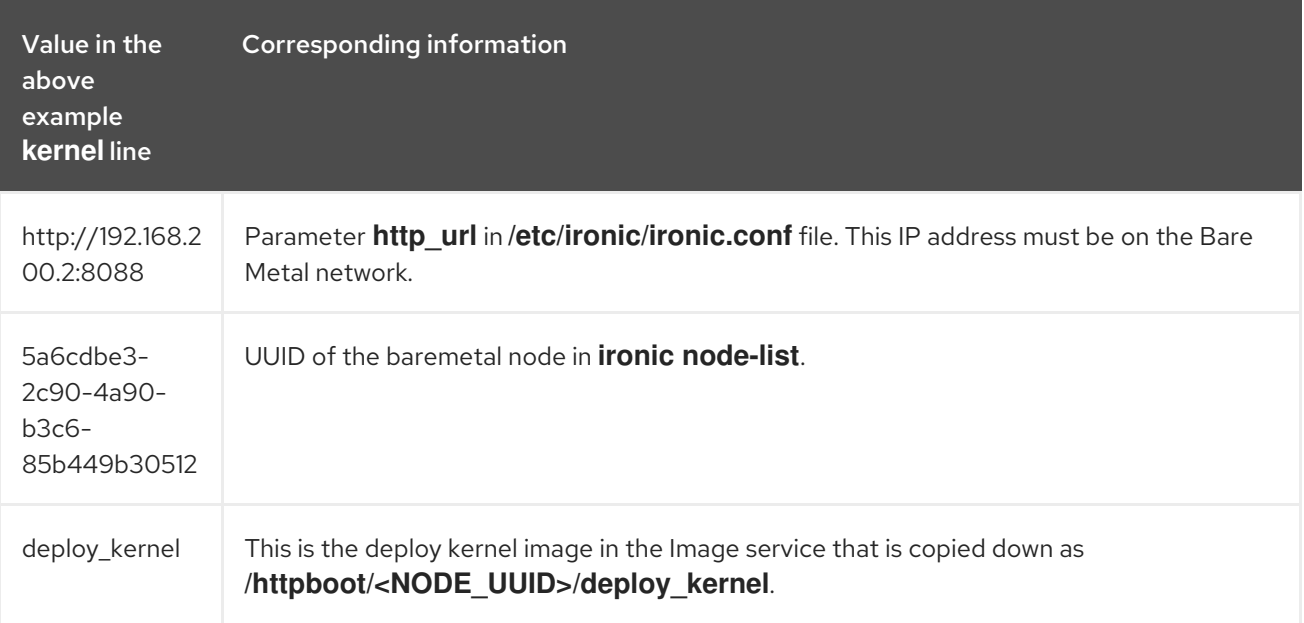

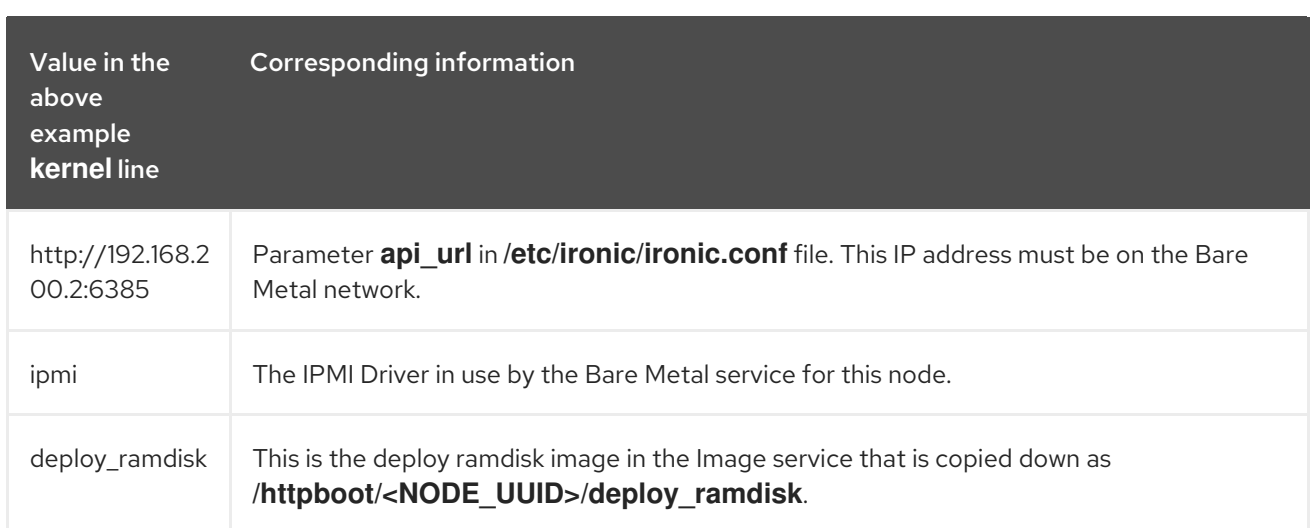

If a value does not correspond between the **/httpboot/pxelinux.cfg/MAC\_ADDRESS** and the **ironic.conf** file:

- 1. Update the value in the **ironic.conf** file
- 2. Restart the Bare Metal service
- 3. Re-deploy the Bare Metal instance

# <span id="page-59-0"></span>7.3. THE BARE METAL SERVICE IS NOT GETTING THE RIGHT HOSTNAME

If the Bare Metal service is not getting the right hostname, it means that **cloud-init** is failing. To fix this, connect the Bare Metal subnet to a router in the OpenStack Networking service. The requests to the meta-data agent should now be routed correctly.

# <span id="page-59-1"></span>7.4. INVALID OPENSTACK IDENTITY SERVICE CREDENTIALS WHEN EXECUTING BARE METAL SERVICE COMMANDS

If you are having trouble authenticating to the Identity service, check the **identity\_uri** parameter in the **ironic.conf** file and ensure that you remove the **/v2.0** from the **keystone** AdminURL. For example, set the **identity\_uri** to **http://IP:PORT**.

# <span id="page-59-2"></span>7.5. HARDWARE ENROLLMENT

Issues with enrolled hardware can be caused by incorrect node registration details. Ensure that property names and values have been entered correctly. Incorrect or mistyped property names will be successfully added to the node's details, but will be ignored.

Update a node's details. This example updates the amount of memory the node is registered to use to 2 GB:

\$ openstack baremetal node set --property memory\_mb=2048 *NODE\_UUID*

# <span id="page-59-3"></span>7.6. *NO VALID HOST* ERRORS

If the Compute scheduler cannot find a suitable Bare Metal node on which to boot an instance, a

**NoValidHost** error can be seen in */var/log/nova/nova-conductor.log* or immediately upon launch failure in the dashboard. This is usually caused by a mismatch between the resources Compute expects and the resources the Bare Metal node provides.

1. Check the hypervisor resources that are available:

\$ openstack hypervisor stats show

The resources reported here should match the resources that the Bare Metal nodes provide.

2. Check that Compute recognizes the Bare Metal nodes as hypervisors:

\$ openstack hypervisor list

The nodes, identified by UUID, should appear in the list.

3. Check the details for a Bare Metal node:

\$ openstack baremetal node list \$ openstack baremetal node show *NODE\_UUID*

Verify that the node's details match those reported by Compute.

4. Check that the selected flavor does not exceed the available resources of the Bare Metal nodes:

\$ openstack flavor show *FLAVOR\_NAME*

5. Check the output of **openstack baremetal node list** to ensure that Bare Metal nodes are not in maintenance mode. Remove maintenance mode if necessary:

\$ openstack baremetal node maintenance unset *NODE\_UUID*

6. Check the output of openstack baremetal node list to ensure that Bare Metal nodes are in an **available** state. Move the node to **available** if necessary:

\$ openstack baremetal node provide *NODE\_UUID*

# APPENDIX A. BARE METAL DRIVERS

<span id="page-61-0"></span>A bare metal node can be configured to use one of the drivers enabled in the Bare Metal service. Each driver is made up of a provisioning method and a power management type. Some drivers require additional configuration. Each driver described in this section uses PXE for provisioning; drivers are listed by their power management type.

You can add drivers with the **IronicEnabledHardwareTypes** parameter in your **ironic.yaml** file. By default, **ipmi**, **redfish**, **idrac** and **ilo** are enabled.

For the full list of supported plug-ins and drivers, see [Component,](https://access.redhat.com/articles/1535373#Ironic) Plug-In, and Driver Support in Red Hat OpenStack Platform.

# <span id="page-61-1"></span>A.1. INTELLIGENT PLATFORM MANAGEMENT INTERFACE (IPMI)

IPMI is an interface that provides out-of-band remote management features, including power management and server monitoring. To use this power management type, all Bare Metal service nodes require an IPMI that is connected to the shared Bare Metal network. Enable the **ipmi** driver, and set the following information in the node's **driver\_info**:

- **ipmi\_address** The IP address of the IPMI NIC.
- **ipmi username** The IPMI user name.
- **ipmi\_password** The IPMI password.

# <span id="page-61-2"></span>A.2. REDFISH

A standard RESTful API for IT infrastructure developed by the Distributed Management Task Force (DMTF)

- **redfish username** The Redfish username.
- **redfish\_password** The Redfish password.
- **redfish address** The IP address of the Redfish controller.
- **redfish system id** The canonical path to the system resource. This path should include the root service, version, and the path/unqiue ID for the system. For example: **/redfish/v1/Systems/CX34R87**.
- **redfish verify ca** Either a Boolean value, a path to a CA BUNDLE file, or a directory with certificates of trusted CAs. If set to **True** the driver verifies the host certificates. If **False** the driver ignores verifying the SSL certificate. If set to a path, the driver uses the specified certificate or one of the certificates in the directory. Defaults to **True**.

# <span id="page-61-3"></span>A.3. DELL REMOTE ACCESS CONTROLLER (DRAC)

DRAC is an interface that provides out-of-band remote management features, including power management and server monitoring. To use this power management type, all Bare Metal service nodes require a DRAC that is connected to the shared Bare Metal network. Enable the **idrac** driver, and set the following information in the node's **driver\_info**:

**• drac\_address** - The IP address of the DRAC NIC.

- <span id="page-62-2"></span>drac username - The DRAC user name.
- **drac\_password** The DRAC password.

# <span id="page-62-0"></span>A.4. INTEGRATED REMOTE MANAGEMENT CONTROLLER (IRMC)

iRMC from Fujitsu is an interface that provides out-of-band remote management features including power management and server monitoring. To use this power management type on a Bare Metal service node, the node requires an iRMC interface that is connected to the shared Bare Metal network. Enable the **irmc** driver, and set the following information in the node's **driver\_info**:

- **irmc\_address** The IP address of the iRMC interface NIC.
- **irmc\_username** The iRMC user name.
- **irmc\_password** The iRMC password.

To use IPMI to set the boot mode or SCCI to get sensor data, you must complete the following additional steps:

1. Enable the sensor method in *ironic.conf*:

\$ openstack-config --set /etc/ironic/ironic.conf \ irmc sensor\_method *METHOD*

Replace *METHOD* with **scci** or **ipmitool**.

2. If you enabled SCCI, install the python-scciclient package:

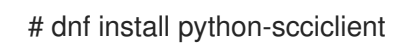

3. Restart the Bare Metal conductor service:

# systemctl restart openstack-ironic-conductor.service

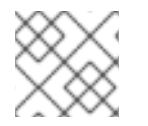

# **NOTE**

To use the iRMC driver, iRMC S4 or higher is required.

# <span id="page-62-1"></span>A.5. INTEGRATED LIGHTS-OUT (ILO)

iLO from Hewlett-Packard is an interface that provides out-of-band remote management features including power management and server monitoring. To use this power management type, all Bare Metal nodes require an iLO interface that is connected to the shared Bare Metal network. Enable the **ilo** driver, and set the following information in the node's **driver\_info**:

- **ilo\_address** The IP address of the iLO interface NIC.
- **ilo username** The iLO user name.
- **ilo password** The iLO password.

You must also install the **python-proliantutils** package and restart the Bare Metal conductor service:

# dnf install python-proliantutils # systemctl restart openstack-ironic-conductor.service

# <span id="page-63-0"></span>A.6. CONVERTING TO NEXT GENERATION POWER MANAGEMENT DRIVERS

Red Hat OpenStack Platform now uses next generation drivers, also known as *hardware types* , that replace older drivers.

The following table shows an analogous comparison between older drivers and their next generation hardware type equivalent:

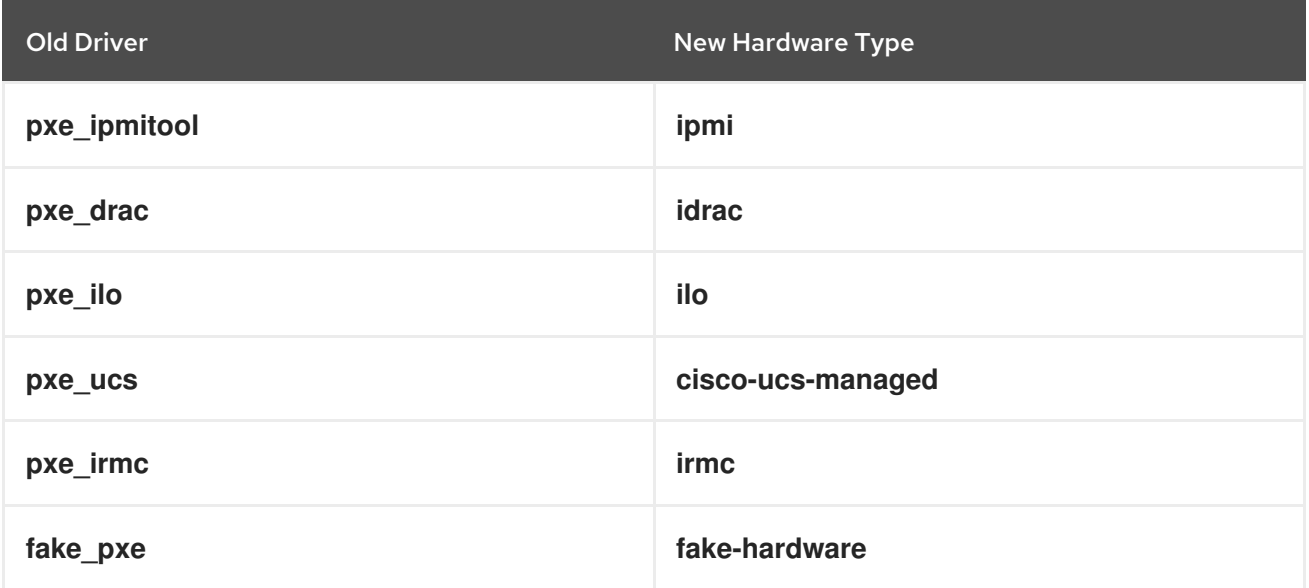

In OpenStack Platform 15, these older drivers have been removed and are no longer accessible. You must change to hardware types before upgrading to OpenStack Platform 15.

### Procedure

- 1. Check the current list of hardware types enabled:
	- \$ source ~/overcloud
		- \$ openstack baremetal driver list --type dynamic
- 2. If you use a hardware type driver that is not enabled, enable the driver using the **IronicEnabledHardwareTypes** parameter in an environment file:

parameter\_defaults: IronicEnabledHardwareTypes: ipmi,redfish,idrac

3. Save the file and run your overcloud deployment command:

\$ openstack overcloud deploy -e [ENVIRONMENT\_FILE] -r [ROLES\_DATA] -n [NETWORK\_DATA]

Ensure that you include all environment and data files relevant to your overcloud.

4. Run the following commands, substituting the **OLDDRIVER** and **NEWDRIVER** variables for your power management type:

\$ source ~/overcloud \$ OLDDRIVER="pxe\_ipmitool" \$ NEWDRIVER="ipmi" \$ for NODE in \$(openstack baremetal node list --driver \$OLDDRIVER -c UUID -f value) ; do openstack baremetal node set \$NODE --driver \$NEWDRIVER; done